# **Manuel de l'utilisateur** CAMILEO Z100

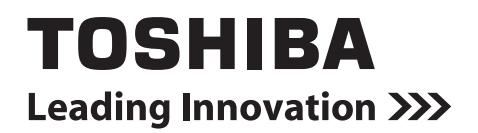

## **Introduction**

Bienvenue et merci d'avoir choisi un produit TOSHIBA.

Pour simplifier son utilisation, deux guides sont fournis avec votre produit TOSHIBA :

- a) le présent Guide de prise en main, et
- b) le présent manuel de l'utilisateur au format PDF.

## **Sommaire**

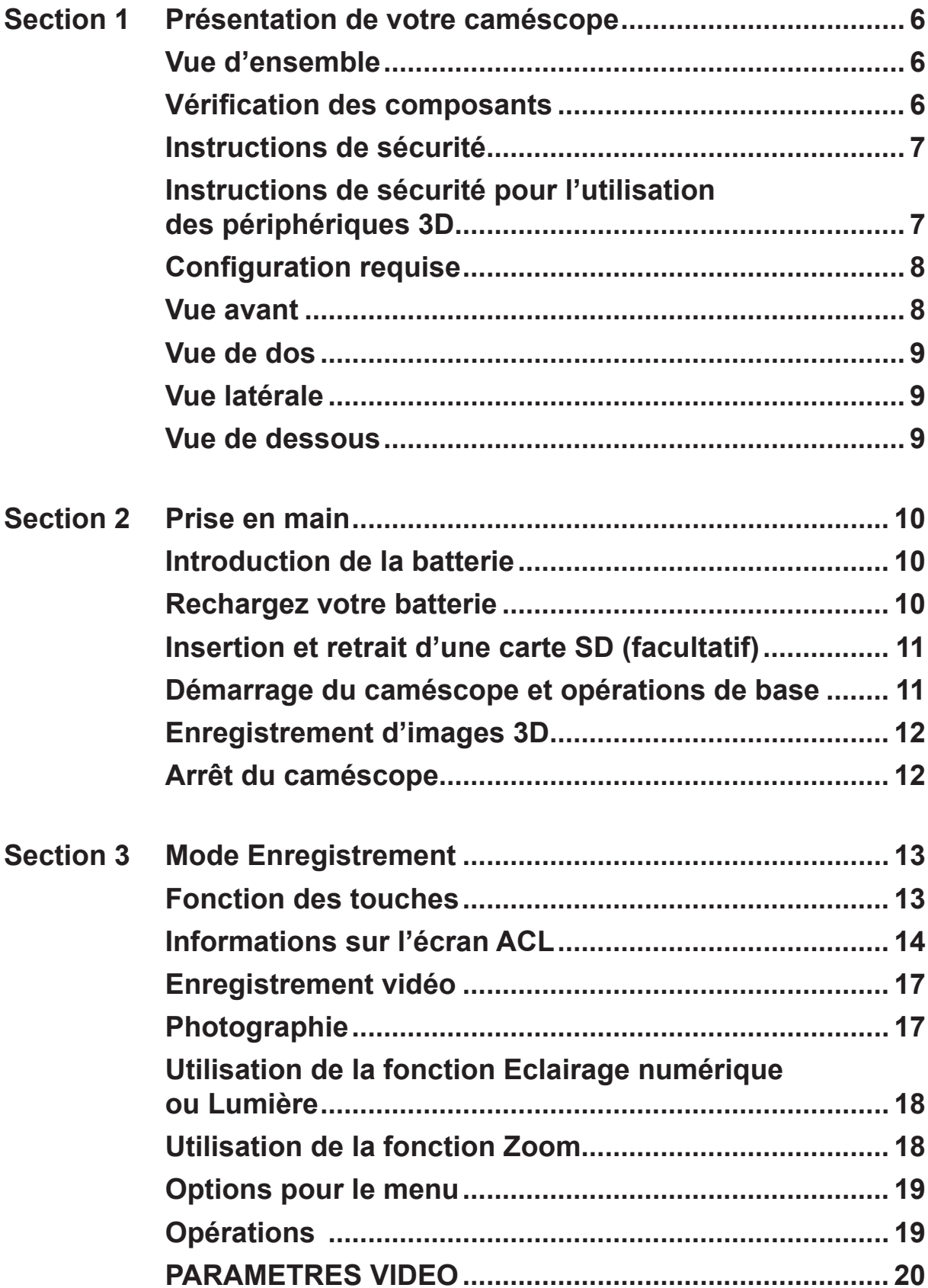

## **Sommaire**

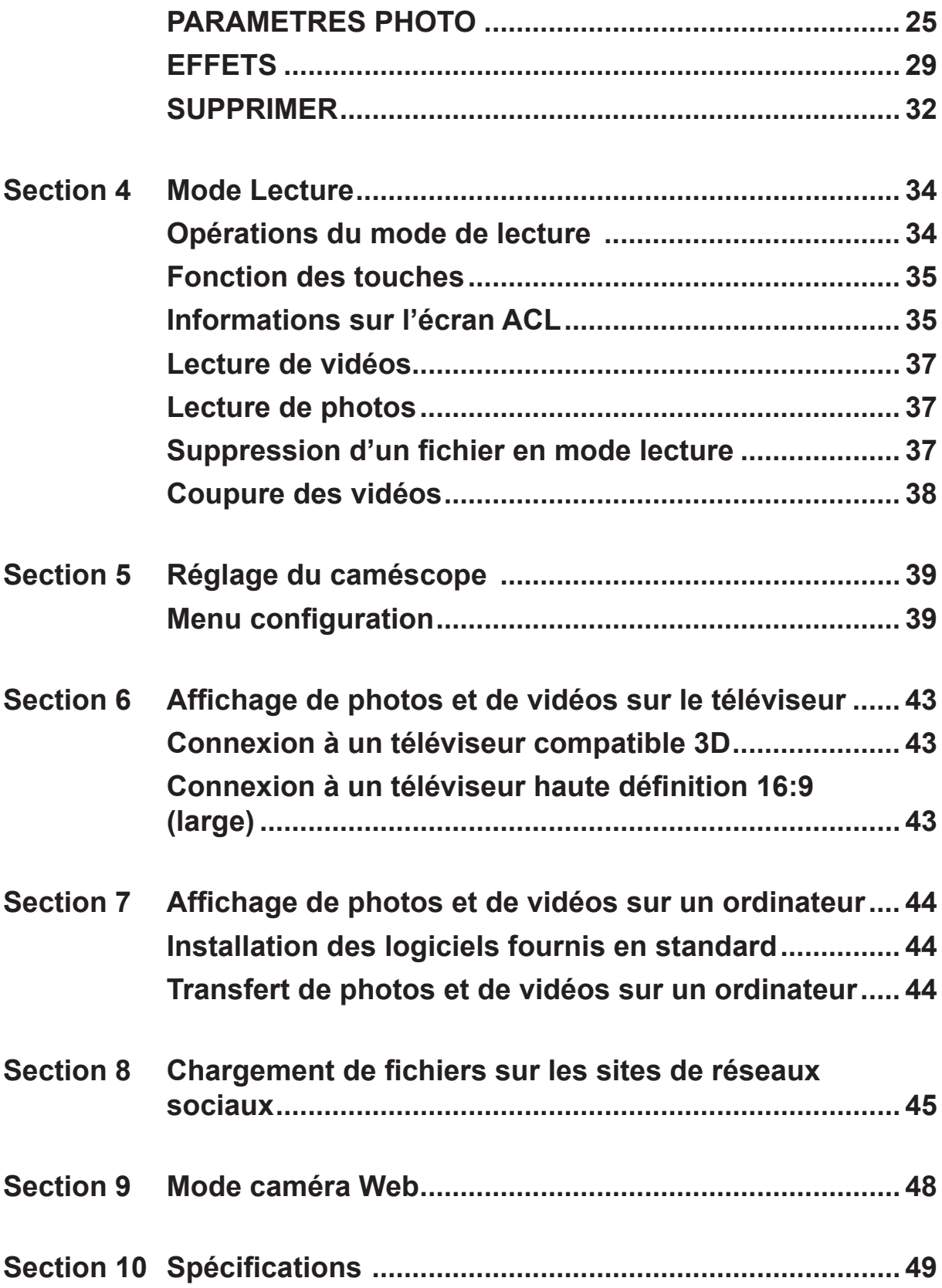

## **Sommaire**

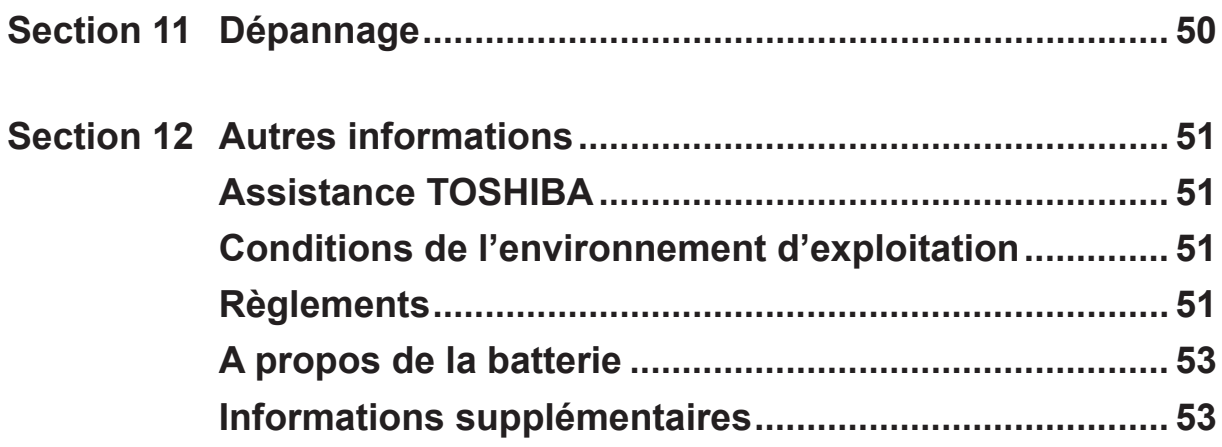

## **Section 1 Présentation de votre caméscope**

### <span id="page-5-0"></span>**Vue d'ensemble**

- ◆ Le caméscope comporte deux objectifs distincts et deux capteurs de 5 MPx qui permettent de prendre des vidéos en 3D ou 2D à une résolution Full HD de 1 920 x 1 080 pixels.
- Il est également possible de filmer des images haute qualité jusqu'à 16 MPx en 3D ou 2D et de les diffuser de façon fluide.
- ◆ Ecran tactile ACL de 7,62 cm (2,8 pouces), ce qui est idéal pour une utilisation confortable de votre caméscope.
- Vous pouvez obtenir un aperçu des photos 3D ou les visionner sur cet écran ACL 3D de 2,8 pouces sans avoir à porter de lunettes.
- Vous pouvez également connecter le caméscope à un téléviseur haute définition avec un câble HDMI et lire facilement des vidéos haute définition sur un téléviseur HD à écran large/3D.
- Un zoom numérique de facteur 10 permet de contrôler les vidéos et les photos à prendre. (4 en mode 3D)
- La touche Pause permet d'enregistrer plusieurs instants distincts dans un seul fichier.
- Ce caméscope intègre des fonctionnalités de montage 2D basiques qui permettent de réaliser des montages simples sans passer par un ordinateur.
- La sensibilité ISO et la balance des couleurs peuvent être réglées automatiquement ou modifiées manuellement.
- De plus, le caméscope dispose d'une fonctionnalité de chargement avancée. L'application exclusive CAMILEO UPLOADER permet de charger les vidéos ou les photos capturées avec le caméscope sur des sites de réseau sociaux sans effort.
- La mémoire intégrée permet de prendre des photos et d'enregistrer des vidéos sans carte mémoire. L'emplacement de carte mémoire permet d'augmenter la capacité de stockage.
- Les différentes options d'effet, telles que Accéléré et Ralenti, rendent l'enregistrement plus intéressant et amusant.

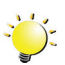

#### *Remarque*

*• Une partie de la mémoire intégrée est réservée au code du micrologiciel du caméscope.*

## **Vérification des composants**

Déballez votre caméscope et assurez-vous que tous les accessoires figurant sur la liste sont bien inclus :

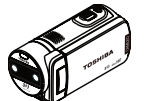

**Guide de prise en main**

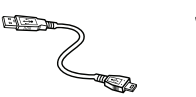

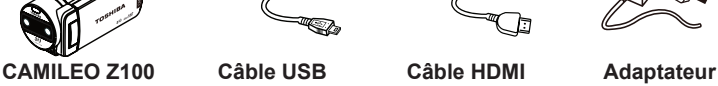

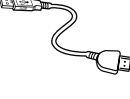

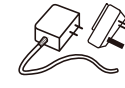

**secteur**

᠗

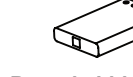

**Batterie Lithium-Ion rechargeable\***

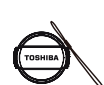

**Ensemble de protection de l'objectif (bouchon et lanière)**

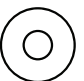

**CD-ROM (logiciel et Manuel de l'utilisateur)**

**Chiffon de nettoyage**

**Etui Fiche de garantie MAGIX DVD (version d'essai de Video Deluxe) (facultatif)**

**\*pré-installé sur le caméscope**

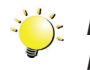

#### *Remarque*

*Enlevez le film de protection de l'objectif avant d'utiliser l'appareil.*

## <span id="page-6-0"></span>**Instructions de sécurité**

- 1. Ne faites pas tomber le caméscope, n'essayez pas de le percer ou de le démonter, faute de quoi la garantie sera annulée.
- 2. Evitez tout contact avec l'eau et séchez-vous les mains avant d'utiliser l'appareil.
- 3. N'exposez pas le caméscope à de fortes températures et ne le laissez pas au soleil. Vous risqueriez de l'endommager.
- 4. Utilisez le caméscope avec précautions. Evitez d'exercer de fortes pressions sur le corps du caméscope.
- 5. Pour votre propre sécurité, évitez d'utiliser le caméscope en cas d'orage ou de tempête.
- 6. Utilisez uniquement une batterie du type prévu pour votre appareil. Tout autre modèle de batterie risquerait de le rendre inutilisable.
- 7. Retirez la batterie si le caméscope reste longtemps inutilisé, car une batterie détériorée risque d'affecter la fonctionnalité du caméscope.
- 8. Enlevez la batterie si elle présente des signes de fuite ou de distorsion.
- 9. Utilisez uniquement les accessoires fournis par le fabricant.
- 10. Conservez le caméscope hors de portée des enfants en bas âge.
- 11. Risque d'explosion si la batterie est remplacée par une batterie de type incorrect.
- 12. Disposez de la batterie usée conformément aux instructions.
- 13. Si vous sentez une gêne ou êtes fatigué lors de l'enregistrement ou de l'affichage des vidéos 3D, arrêtez l'enregistrement ou revenez en mode 2D.
- 14. Le visionnage des vidéos 3D est déconseillé pour les enfants de moins de 6 ans.

### **Instructions de sécurité pour l'utilisation des périphériques 3D**

- Toute personne ayant une crise, perdant connaissance ou tout autre symptôme lié à de l'épilepsie ou ayant un antécédent épileptique, doit contacter un médecin avant d'utiliser la fonction 3D.
- Si vous êtes malade ou vous sentez malade, vous devez éviter de regarder des images 3D et consulter un médecin dès que possible.
- Si vous avez l'un des symptômes suivants lorsque vous regardez des images en 3D, arrêtez le visionnage et consultez un médecin :

Convulsions, spasmes oculaires ou musculaires, perte de conscience, vision altérée, mouvements involontaires, désorientation, fatigue oculaire, nausée/vomissements, vertige, maux de tête.

- En cas de fatigue oculaire ou de toute autre gêne liée au visionnage des images en 3D, interrompez le visionnage jusqu'à un rétablissement complet.
- Le fait de regarder des images en 3D risque d'entraîner des vertiges et/ou une désorientation chez certaines personnes.

Par conséquent, afin d'éviter tout risque de blessures, ne placez pas votre téléviseur près d'un escalier ouvert, d'un balcon, de fils ou tout autre obstacle potentiellement dangereux. D'autre part, écartez tous les objets fragiles.

- Ne regardez pas les images 3D en position couchée. Sinon, l'effet 3D sera perdu et risque de provoquer des fatigues oculaires.
- Si vous portez des lunettes de vue ou des lentilles de contact, le visionnage des images 3D sans verre correcteur risque de provoquer une fatigue oculaire. Le visionnage des images 3D avec un problème oculaire existant risque d'aggraver cette pathologie et/ou provoquer une fatigue oculaire et/ou des mots de tête.
- Si les images 3D apparaissent souvent en double ou si vous ne pouvez pas voir les images en 3D, arrêtez le visionnage.

Un visionnage continu risque d'entraîner une fatigue oculaire.

• En raison de l'impact possible sur le développement de la vision, les images en 3D sont fortement déconseillées aux enfants de moins de 6 ans.

Les enfants et les adolescents sont plus sensibles aux problèmes de santé liés aux images 3D et doivent faire l'objet d'une supervision constante et éviter les expositions prolongées.

<span id="page-7-0"></span>• Le fait de regarder la télévision de près pendant une période prolongée est une source de fatigue oculaire.

La position de visionnage recommandé est à environ 2,2 m de l'écran.

• L'effet 3D et la qualité d'image peuvent varier en fonction de la qualité du contenu et des capacités / fonctionnalités / réglages du périphérique d'affichage.

## **Configuration requise**

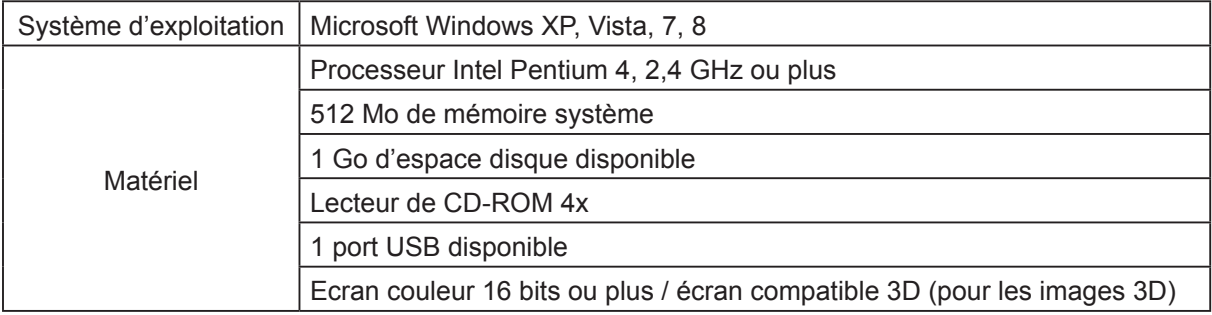

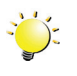

#### *Remarque*

*L'écran ACL est fabriqué avec une technologie de très haute précision. Cependant, de minuscules points noirs et/ou clairs (blancs, rouges, bleus ou verts) peuvent apparaître sur l'écran ACL. Ces points sont le produit normal du processus de fabrication et n'affectent pas l'enregistrement*

### **Vue avant**

#### **Touche [Photo]**

Appuyez sur cette touche pour prendre des photos. Lors de l'enregistrement de vidéos, appuyez sur cette touche pour prendre une photo.

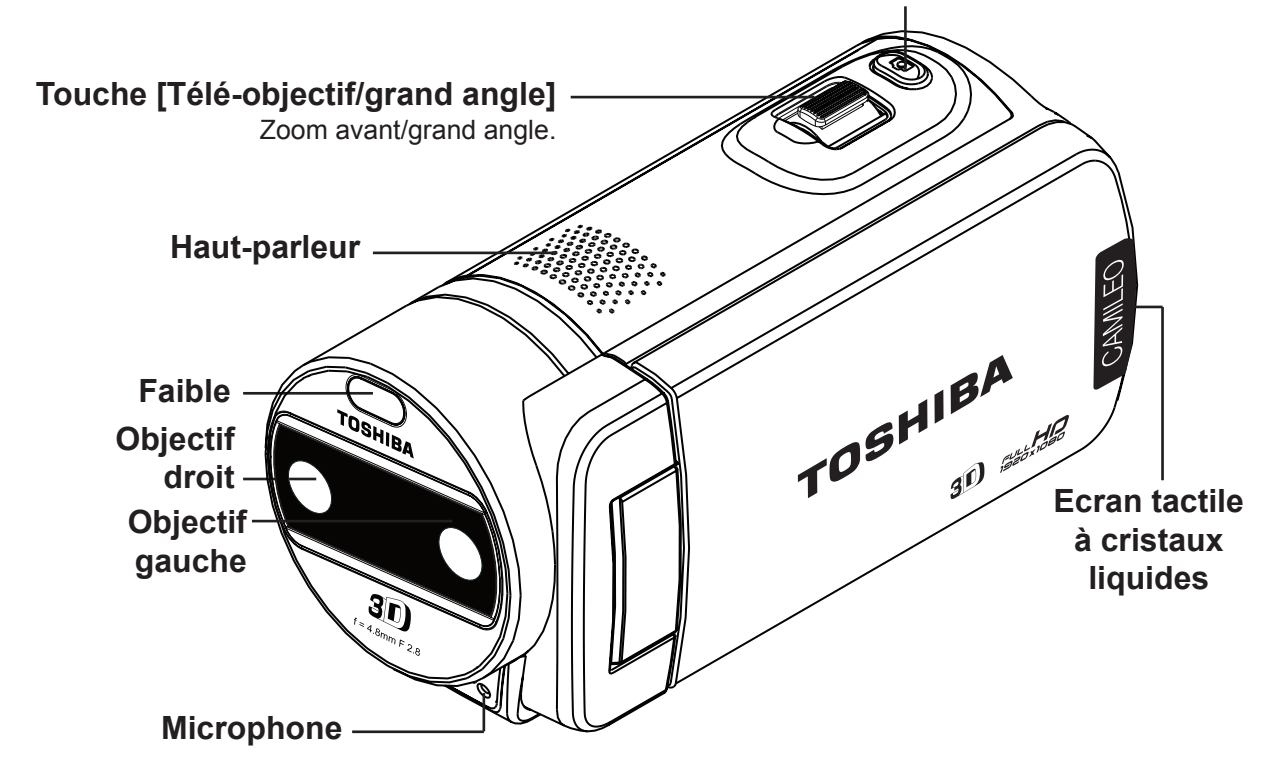

<span id="page-8-0"></span>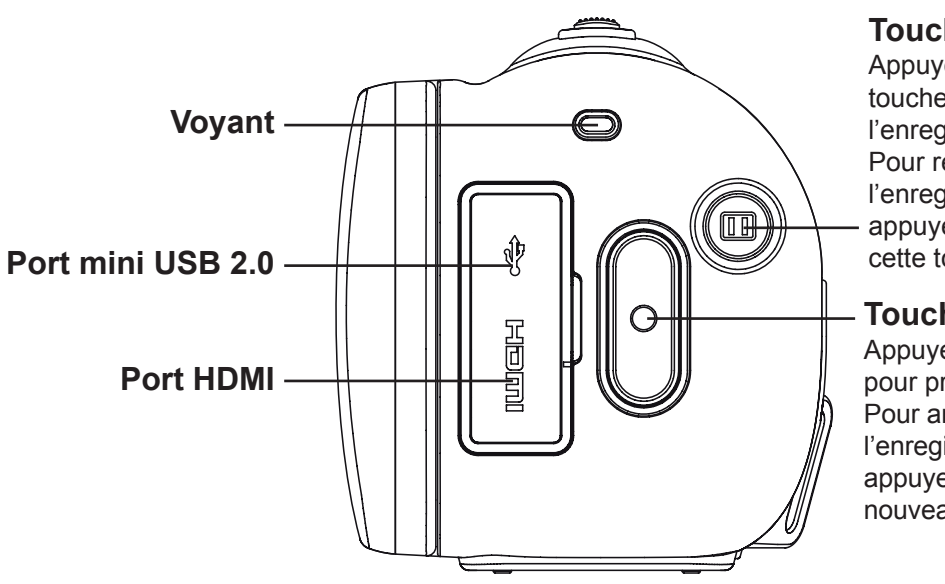

#### **Touche [Pause]**

Appuyez sur cette touche pour suspendre l'enregistrement. Pour reprendre l'enregistrement, appuyez à nouveau sur cette touche.

#### **Touche [Vidéo]**

Appuyez sur cette touche pour prendre des vidéos. Pour arrêter l'enregistrement, appuyez dessus à nouveau.

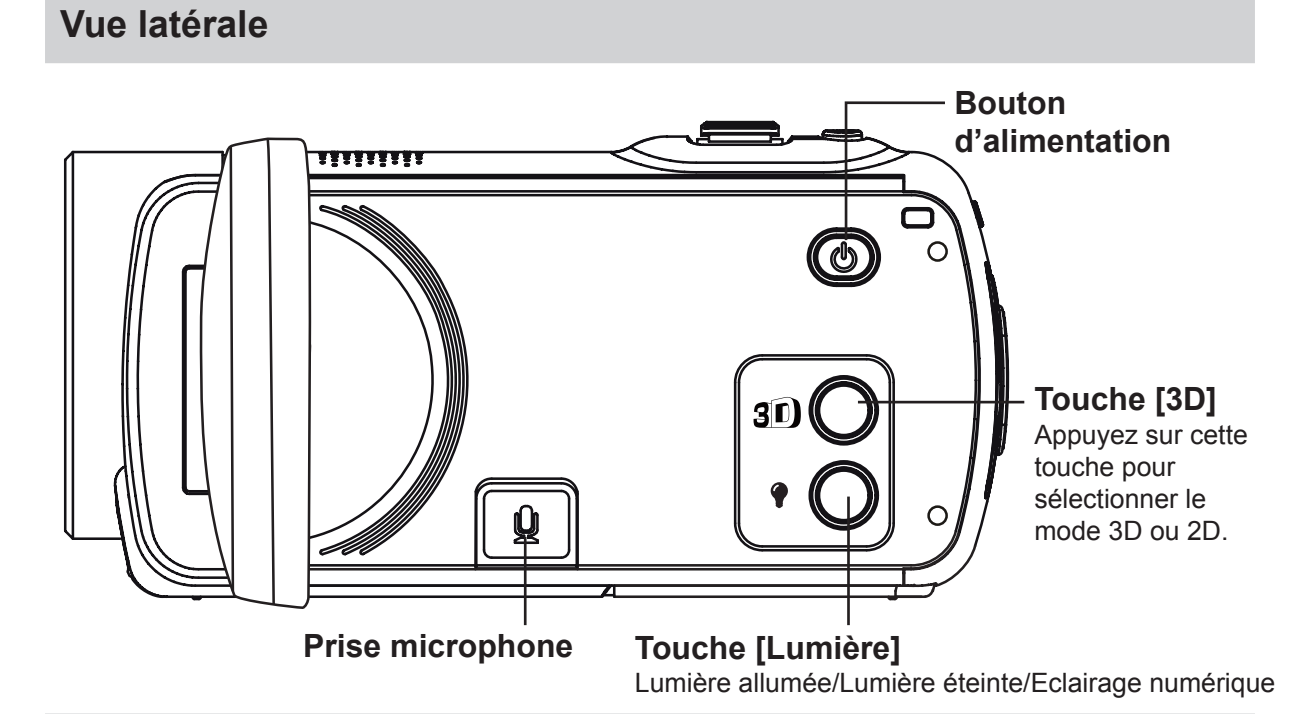

**Vue de dessous**

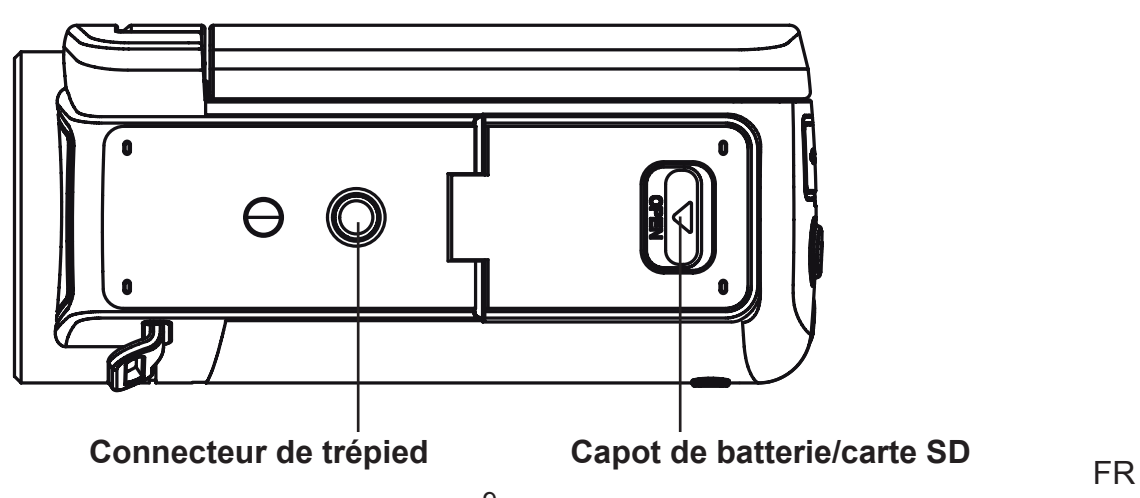

## **Section 2 Prise en main**

### <span id="page-9-0"></span>**Introduction de la batterie**

La batterie est pré-installée dans l'ordinateur. Vous devez toutefois retirer sa feuille isolante avant de l'utiliser.

- 1. Faites glisser le loquet d'ouverture du compartiment de la batterie.
- 2. Enlevez la batterie du caméscope et enlevez la feuille isolante.
- 3. Insérez la batterie en respectant les marques de polarité (+ ou -).
- 4. Refermez fermement le capot de la batterie.

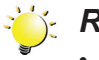

#### *Remarque*

- *• Le type de la batterie et la température ambiante risque d'affecter les performances de la batterie.*
- *• N'exposez sous aucun prétexte la batterie à une source de chaleur (p. ex., four à micro-ondes) et n'essayez pas de mettre au rebut une batterie en la brûlant ou en la jetant dans un feu. L'exposition à la chaleur risque d'entraîner un incendie, une explosion ou une fuite de liquide caustique pouvant être fatal ou provoquer des blessures graves.*
- *• Arrêtez l'appareil et arrêtez d'utiliser la batterie si vous constatez une chaleur excessive à son niveau.*

### **Rechargez votre batterie**

Pour de meilleures performances, chargez totalement la batterie avant sa première utilisation. Vous devez utiliser le chargeur avec adaptateur secteur ou le câble USB. Le caméscope doit être arrêté. Le voyant d'alimentation clignote pendant le chargement. Ce voyant devient fixe une fois le chargement terminé. Lors du chargement sur le secteur, le temps de chargement complet est d'environ 4 à 5 heures et le voyant s'éteint au bout de 3 à 5 minutes.(Le temps de chargement réel varie en fonction de l'état de la batterie.)

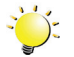

#### *Remarque*

- *• En cas de chargement sur le port USB d'un ordinateur, la tension fournie est inférieure. Par conséquent, le temps de chargement est plus long (12 à 12,5 h).*
- *• Chargez uniquement la batterie comme indiqué dans les instructions. Sinon, la batterie et/ou l'appareil risque de prendre feu ou d'exploser et de provoquer des blessures graves.*
- *• Assurez-vous que la tension du secteur correspond bien à la tension nominale de l'adaptateur fourni. N'utilisez pas d'autre adaptateur.*
- *• Sinon, vous risquez de provoquer une électrocution.*
- *• Assurez-vous que la prise utilisée pour l'adaptateur est facile d'accès. Lorsque vous devez débrancher l'appareil, débranchez le cordon de la prise murale.*

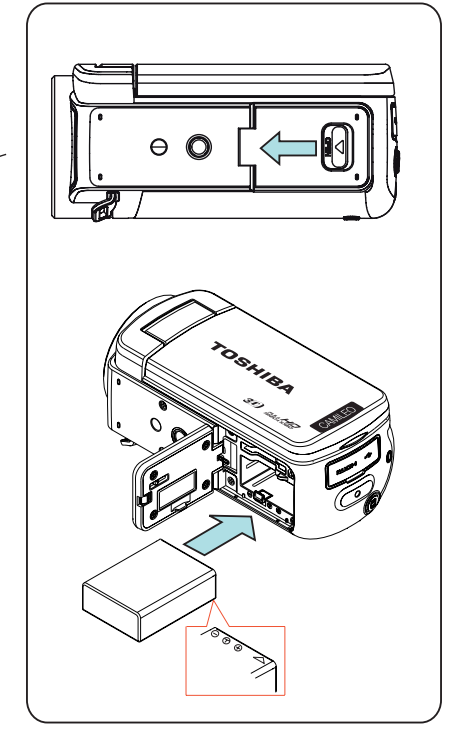

**REMOVE**

 $\overline{\circ}$  $\overline{a}$ 

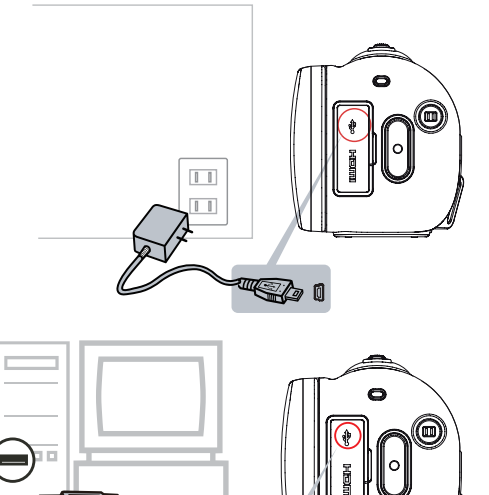

"Ca 1

### <span id="page-10-0"></span>**Insertion et retrait d'une carte SD (facultatif)**

Le caméscope est livré avec une mémoire interne qui permet de stocker les photos et les vidéos. Vous pouvez étendre la capacité de la mémoire en utilisant une carte mémoire SD facultative.

- 1. Ouverture du capot du lecteur de carte SD.
- 2. Insérez la carte mémoire dans son emplacement. Consultez l'illustration à droite.
- 3. Pour retirer une carte SD, appuyez dessus pour la déverrouiller.
- 4. Lorsque la carte ressort, enlevez-la doucement.
- 5. Capacité mémoire recommandée : 1 Go ou plus.

#### *Remarque*

- *• Lorsqu'une carte mémoire est installée, les vidéos/photos sont enregistrées sur la carte et non pas en mémoire interne.*
- *• Protection des données de la carte SD : la carte SD est en lecture seule lorsqu'elle est verrouillée. Aucune photo et aucune vidéo ne peut être enregistrée lorsque la carte SD est verrouillée. Assurez-vous que la carte est en position d'écriture avant d'enregistrer des données.*

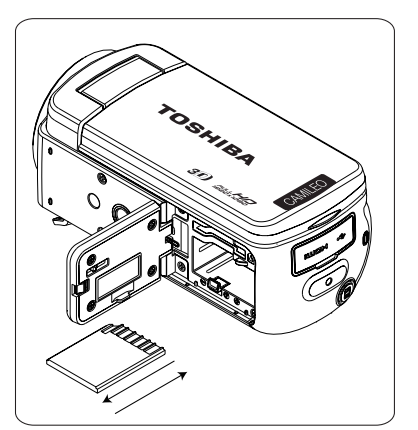

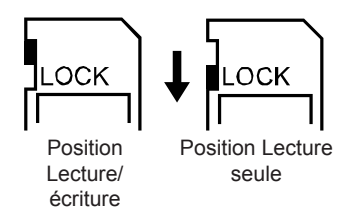

### **Démarrage du caméscope et opérations de base**

- Pour mettre le caméscope en marche :
	- 1. Ouvrez le panneau de l'écran ACL, ce qui démarre le caméscope de façon automatique.
	- 2. Vous pouvez également appuyer brièvement sur la touche  $\circled{C}$  [Alimentation] pour le démarrer.
- Pour un enregistrement vidéo : appuyez sur la touche [Vidéo]. Pour arrêter l'enregistrement, appuyez dessus à nouveau.
- Pour suspendre l'enregistrement : appuyez sur la touche [Pause]  $\circledQ$  pour interrompre l'enregistrement. Pour reprendre l'enregistrement, appuyez à nouveau sur cette touche.
- Pour prendre une photo pendant un enregistrement vidéo : appuyez su la touche [Photo].
- Pour prendre une photo : appuyez sur la touche  $[Photo]$  pour prendre une photo.
- Pour afficher les photos ou les vidéos enregistrées : appuvez sur l'icône pour passer en mode Lecture.

## <span id="page-11-0"></span>**Enregistrement d'images 3D**

- Appuyez sur la touche [3D]  $\mathbf{F}(\mathbf{Q})$  pour sélectionner le mode 2D ou 3D.
- Vous pouvez lire les images 3D sur ce caméscope. (même opération que ci-dessus)
- N'appuyez pas sur la touche 3D pendant l'enregistrement de vidéos 3D. Sinon, l'enregistrement sera arrêté.

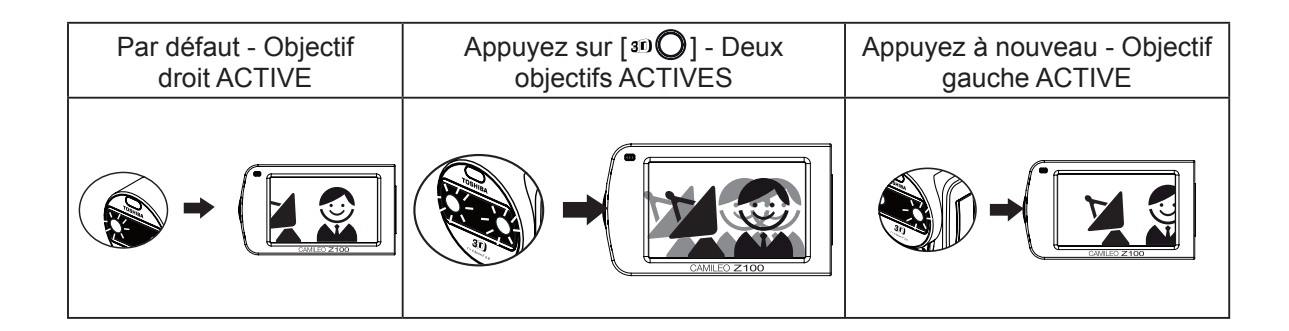

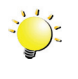

#### *Remarque*

*• Lorsque le caméscope passe du mode 2D au mode 3D, l'écran clignote et devient plus sombre. Il ne s'agit pas d'un* dysfonctionnement.

### **Arrêt du caméscope**

• Pour arrêter le caméscope, vous pouvez appuyer sur le bouton d'alimentation pendant une seconde ou remettre l'écran ACL en position fermée.

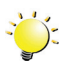

#### *Remarque*

*• Si vous fermez l'écran ACL pendant l'enregistrement, le caméscope arrête l'enregistrement.*

## **Section 3 Mode Enregistrement**

## <span id="page-12-0"></span>**Fonction des touches**

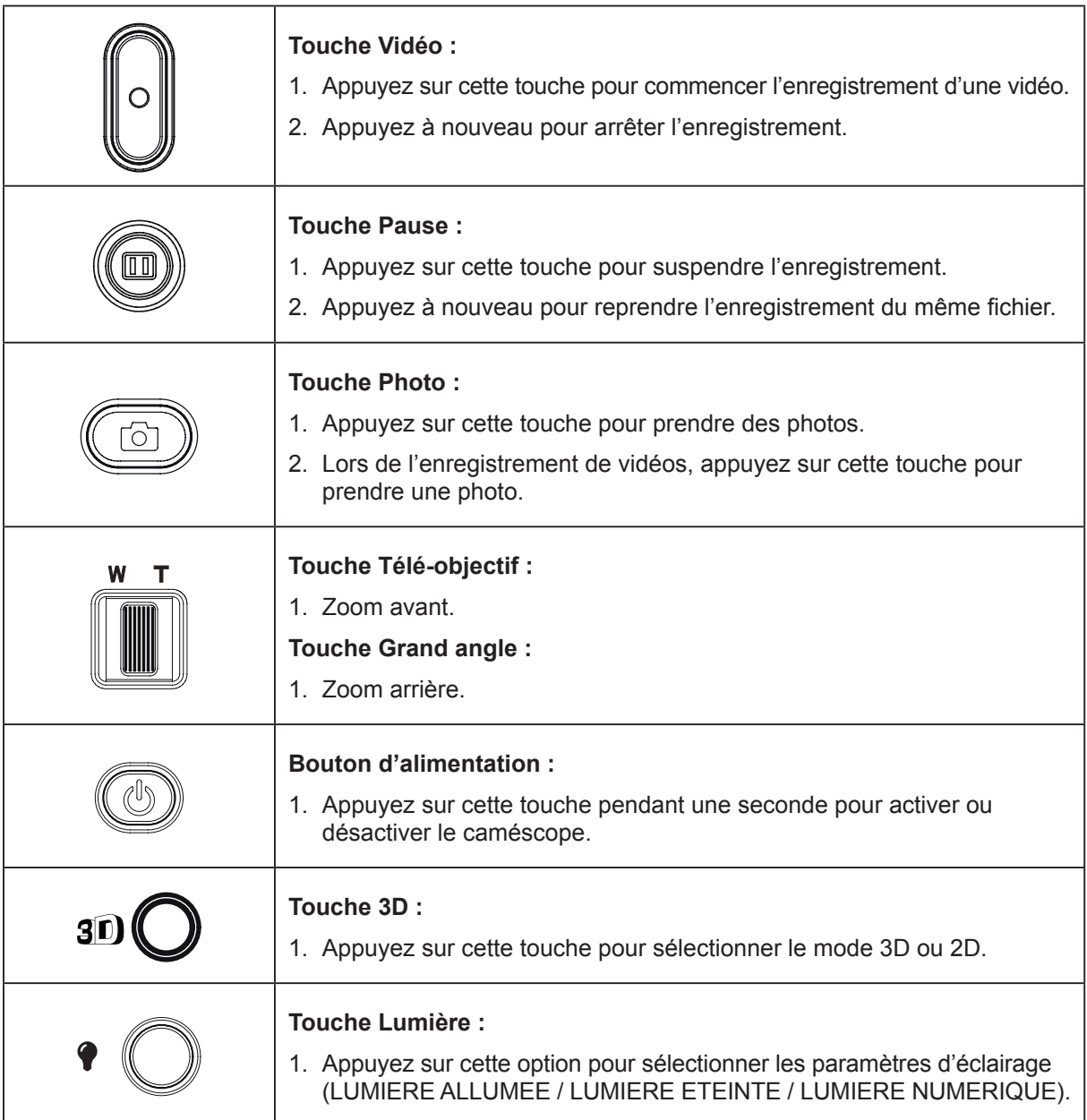

## <span id="page-13-0"></span>**Informations sur l'écran ACL**

Les voyants illustrés ci-dessous peuvent s'allumer sur l'écran ACL lorsque des vidéos et des photos sont enregistrées :

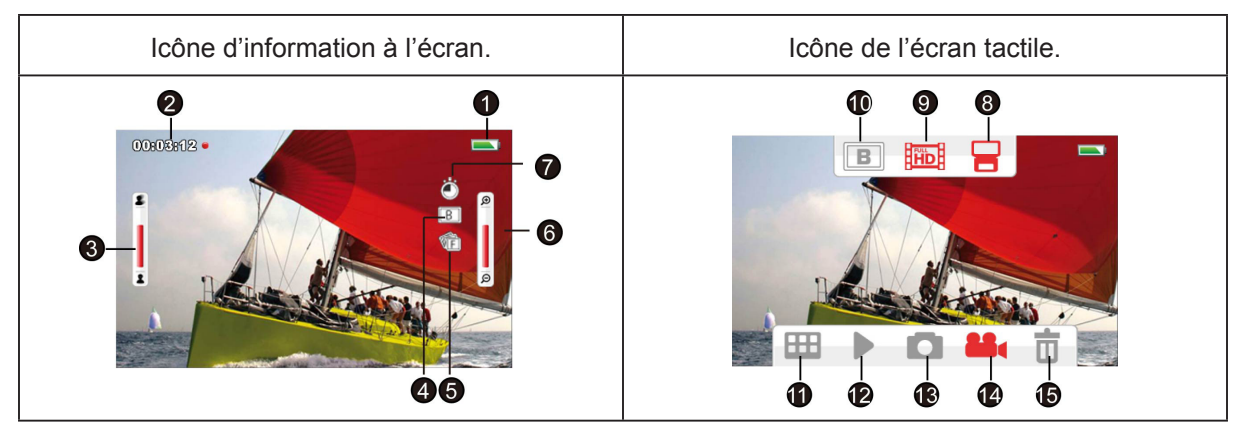

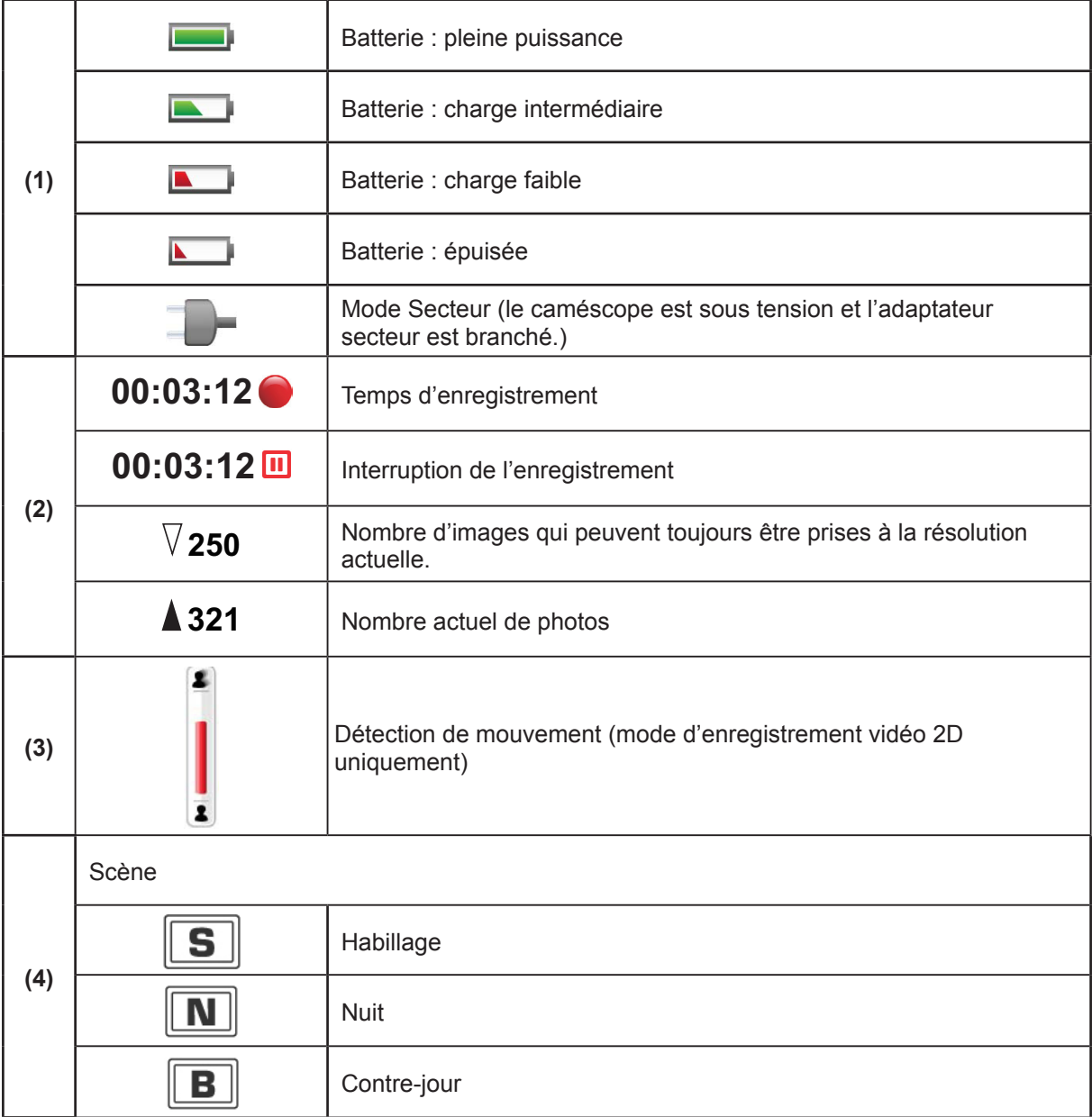

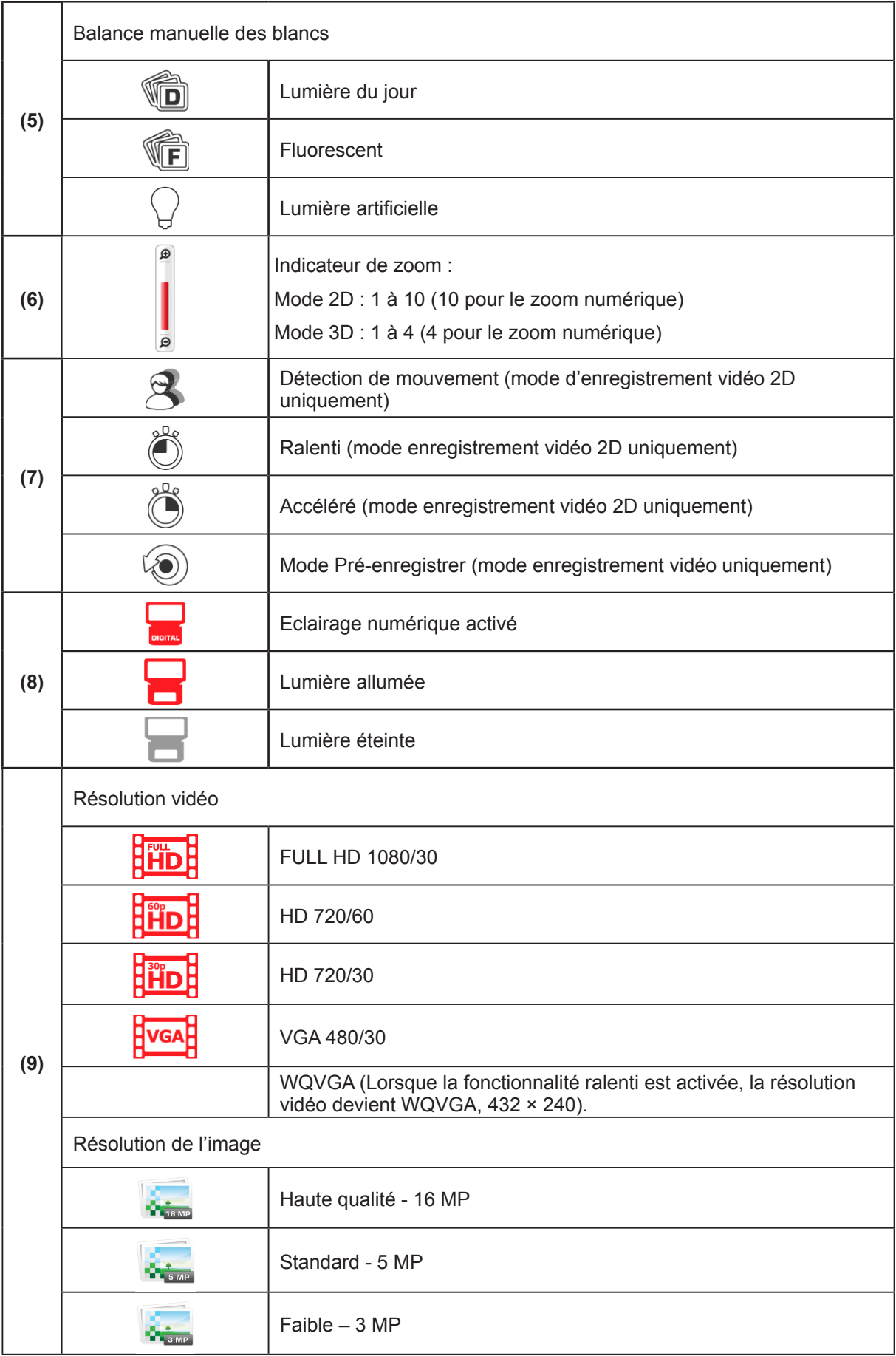

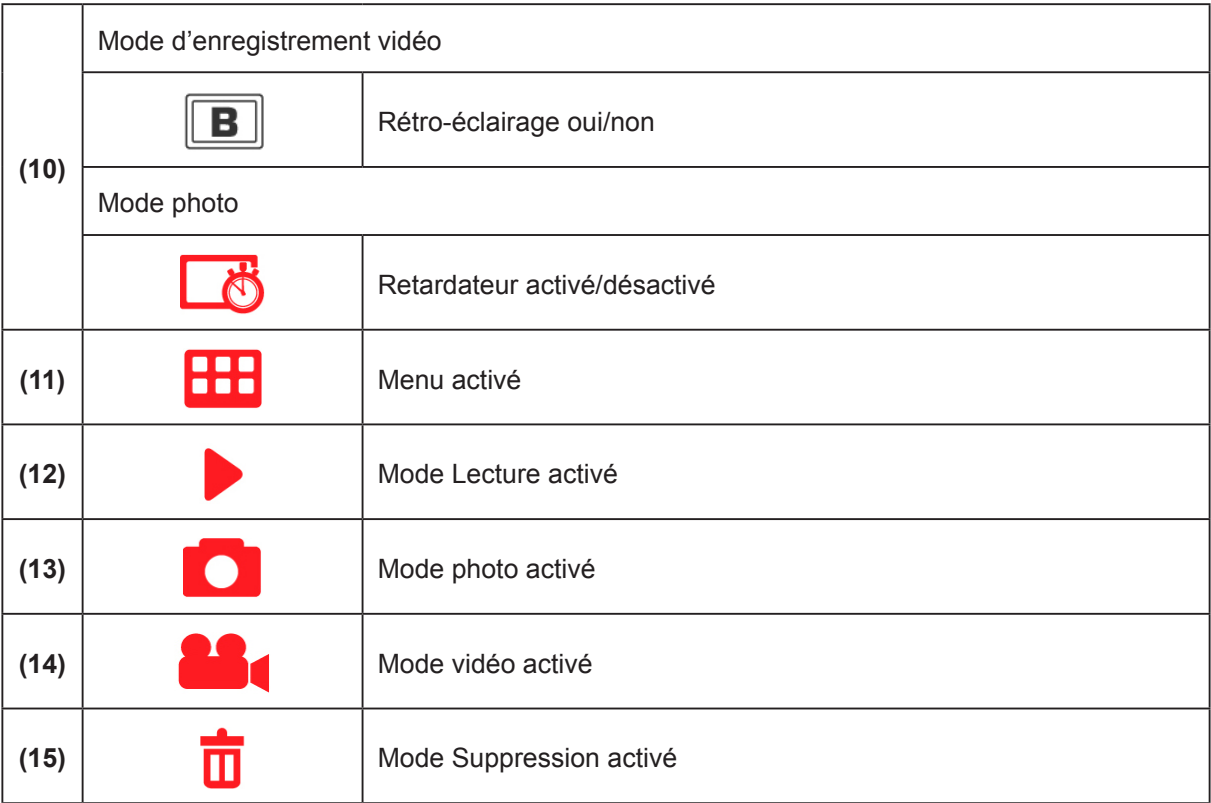

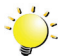

#### *Remarque*

- *• Appuyez sur l'écran pour fermer les barres de fonctions tactiles. Appuyez à nouveau pour rétablir l'affichage des barres.*
- *• Filtre : les versions noir et blanc/classique/négatif peuvent s'afficher immédiatement et sans indication sur l'écran de l'appareil.*
- *• Les fonctions de détection de mouvements, suivi de visage, ralenti, accéléré, détection sourire sont desactivées pendant l'enregistrement 3D.*
- *• Les fonctions Accéléré et Ralenti ne peuvent pas être utilisées en même temps.*
- *• Les fonctions Pré-enregistrement, Détection de mouvement, Accéléré et Ralenti ne peuvent pas être utilisées en même temps. (Lorsque le mode Détection de mouvement est activé, les fonctions Ralenti, Pré-enregistré et Accéléré sont désactivées.)*
- *• Les fonctions Détection de mouvement, Accéléré et Pause ne peuvent pas être utilisées en même temps.*
- *• Le caméscope ne s'arrête pas automatiquement lorsque l'adaptateur secteur est branché.*
- *• Vous pouvez utiliser le caméscope lorsqu'il est en cours de chargement sur le secteur. Il passe alors en mode c.c. En mode c.c., le périphérique est chargé par un courant plus faible.*
- *• Si une fonction est activée, les deux autres fonctions sont normalement désactivées par le micrologiciel.*

### <span id="page-16-0"></span>**Enregistrement vidéo**

- Appuyez sur la touche [Vidéo] pour démarrer l'enregistrement. Lorsqu'une vidéo est en cours d'enregistrement, un indicateur temporel s'affiche sur l'écran ACL. Pour arrêter l'enregistrement, appuyez à nouveau sur la touche [Vidéo].
- Pour suspendre l'enregistrement : appuyez sur la touche [Pause] pour interrompre l'enregistrement. Pour reprendre l'enregistrement, appuyez à nouveau sur cette touche.
- Pour prendre une photo pendant un enregistrement vidéo : appuyez sur la touche [Photo].
- Appuyez sur l'icône pour afficher la vidéo enregistrée.
- Quatre paramètres de résolution sont disponibles :

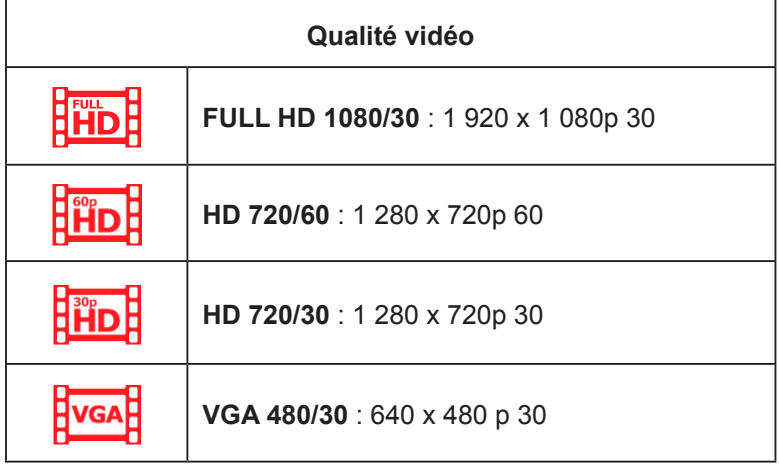

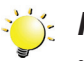

#### *Remarque*

- *• La résolution de la photo prise pendant l'enregistrement vidéo est identique à celle de la vidéo.*
- *• Lorsque la fonction Ralenti est activée, la résolution vidéo devient WQVGA et l'angle de vue devient plus réduit.*

### **Photographie**

- Appuyez à mi-course sur la touche [Photo] jusqu'à ce que le cadre de mise au point devienne vert. Ensuite, appuyez à fond pour prendre une photo.
- Appuyez sur l'icône pour afficher la photo enregistrée.
- Trois paramètres de résolution sont disponibles :

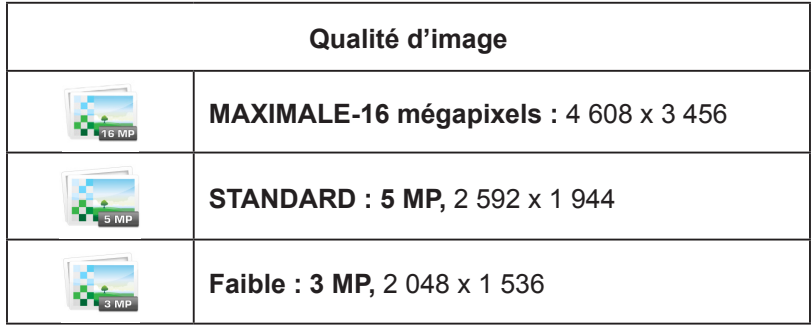

### <span id="page-17-0"></span>**Utilisation de la fonction Eclairage numérique ou Lumière**

- Cette fonction permet d'éclairer une zone ou d'accentuer la luminosité des objets.
	- 1. Appuyez sur cette option pour sélectionner les paramètres d'éclairage (LUMIERE ALLUMEE / LUMIERE ETEINTE / LUMIERE NUMERIQUE).
	- Lorsque la fonction lumière est activée ( $\boxed{\Box}$ ) la lampe s'allume et éclaire la scène.
	- Si la fonction Lumière numérique est activée ( DIGITALE ), le caméscope étend la plage dynamique de rétro-éclairage et la sensation de fort contraste, ce qui permet de rendre les sujets plus clairs et plus nets.
	- 2. Appuyez sur la touche [Vidéo]/[Photo] pour lancer l'enregistrement ou prendre des photos.

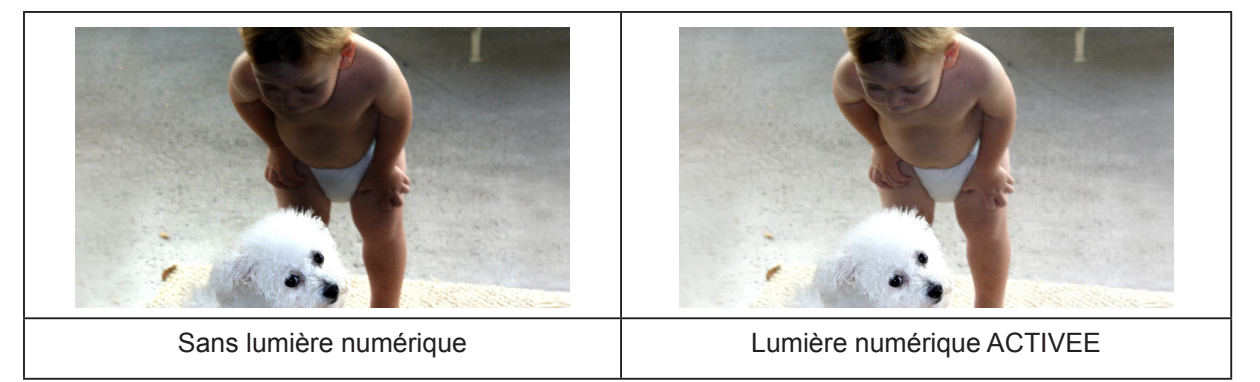

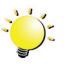

#### *Remarque*

- *• Afin d'éviter les effets de persistance des images sur l'afficheur, désactivez la fonction Lumière numérique après l'avoir utilisée dans un environnement sombre.*
- *• Le voyant est désactivé de façon automatique lorsque la batterie est faible ( ).*

### **Utilisation de la fonction Zoom**

- Le zoom agrandit les photos, aussi bien lors de l'enregistrement de vidéos que lors de la prise de photos.
	- 1. Pour effectuer un zoom avant ou arrière, appuyez sur la touche [Téléobjectif/Grand angle].
	- 2. Il peut aller de 1à 10 (10 pour le zoom numérique) lors d'un enregistrement en 2D.
	- 3. Il peut aller de 1à 4 (4 pour le zoom numérique) lors d'un enregistrement en 3D.

## <span id="page-18-0"></span>**Options pour le menu**

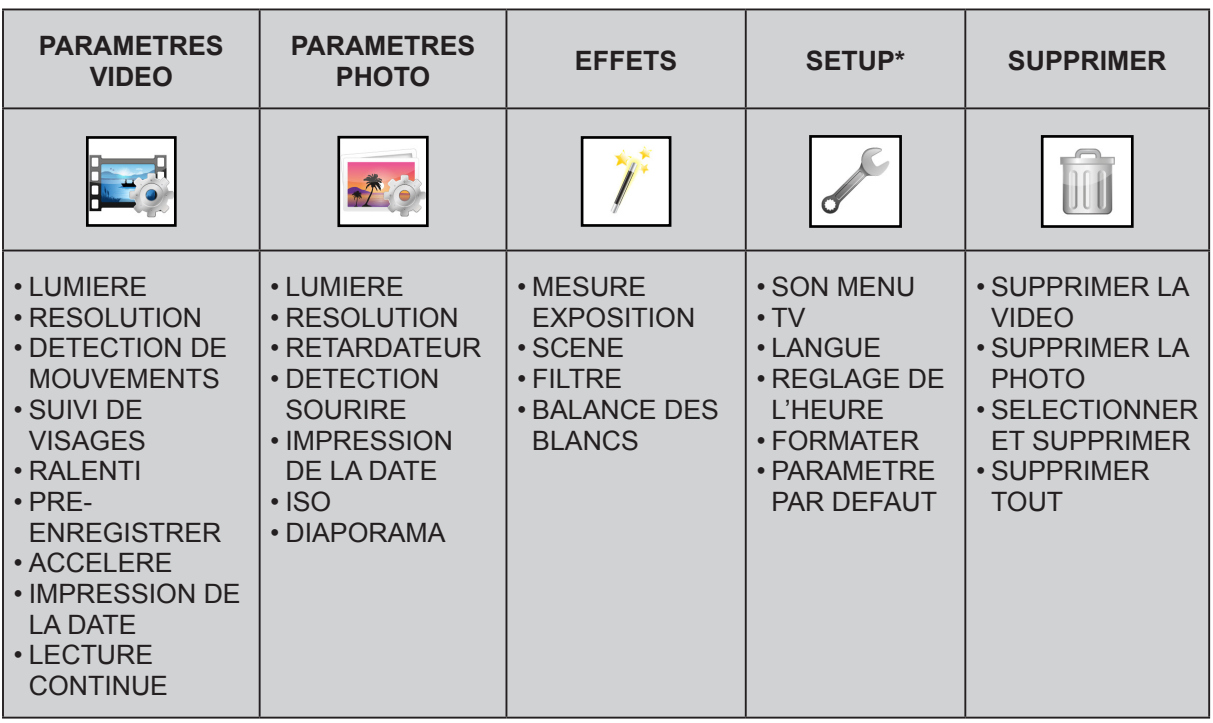

*\* Consultez la section 5 pour obtenir des informations détaillées sur la [configuration].*

## **Opérations**

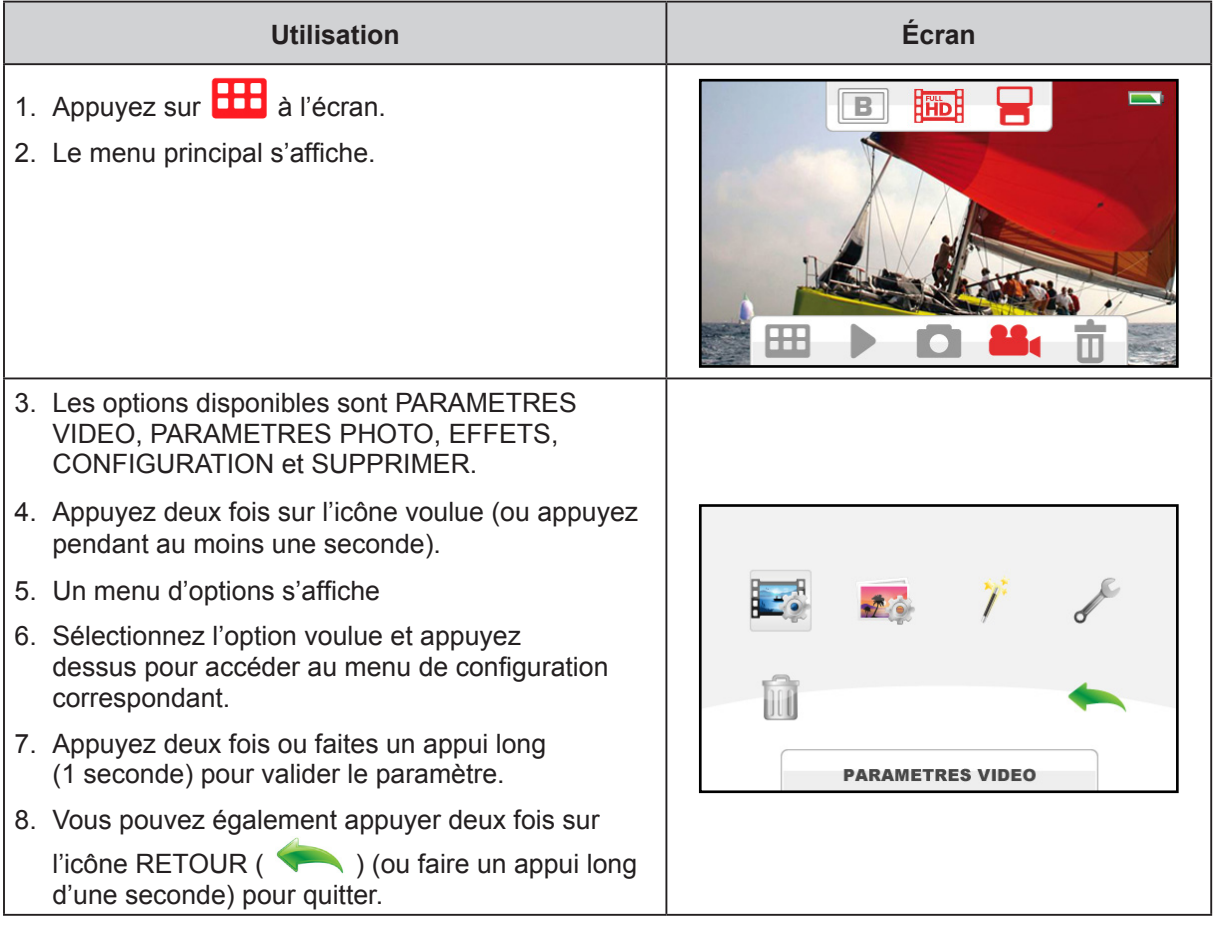

## <span id="page-19-0"></span>**PARAMETRES VIDEO**

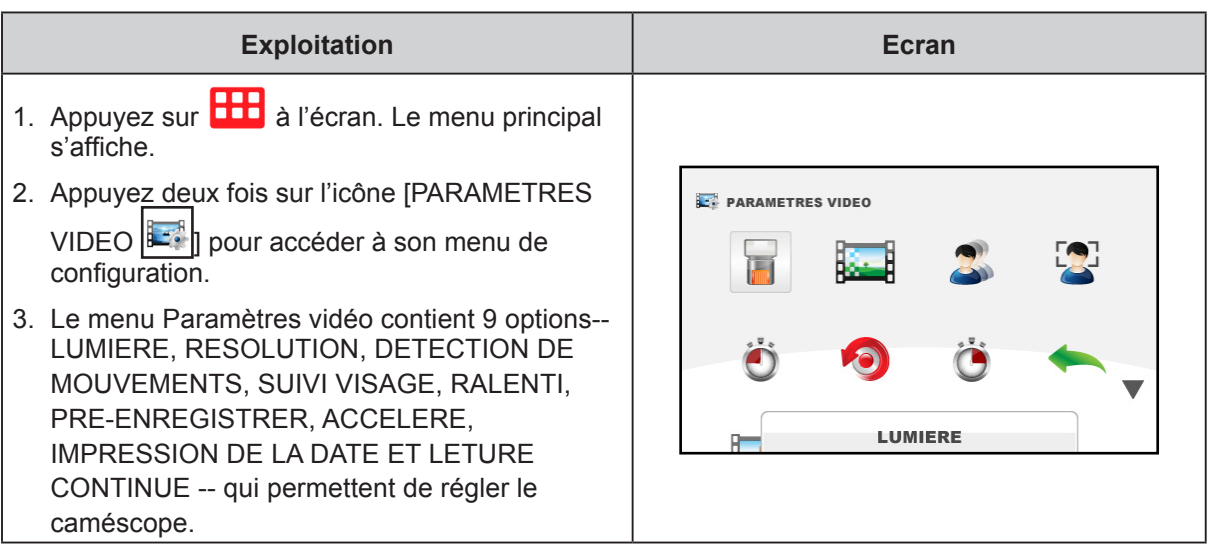

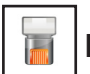

## **LUMIERE**

Sélectionnez ce mode pour éclairer la zone entourant le sujet ou pour influer sur la luminosité de ce dernier.

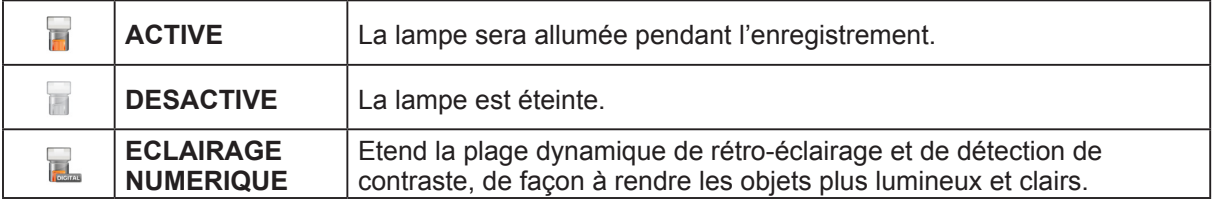

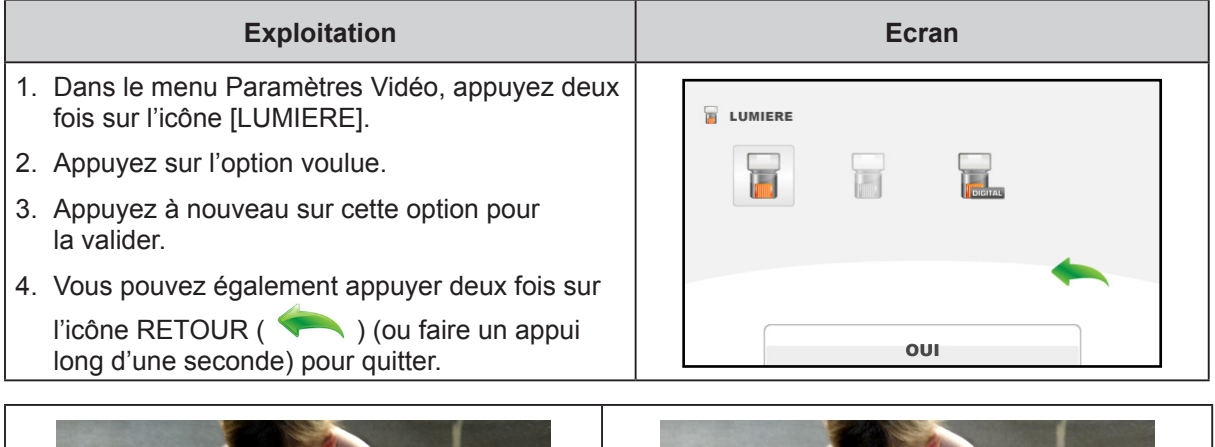

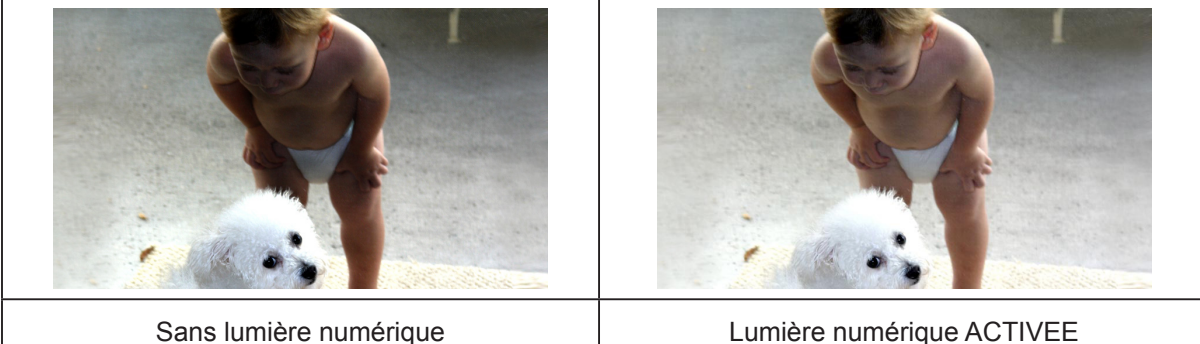

20

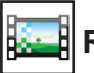

### **RESOLUTION**

Quatre paramètres de résolution sont disponibles.

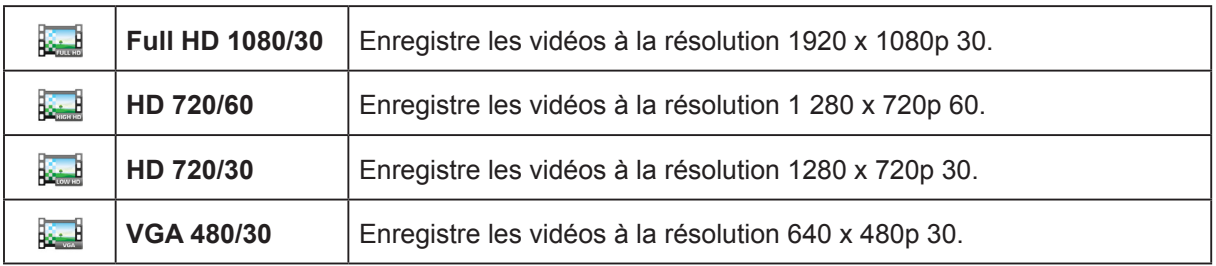

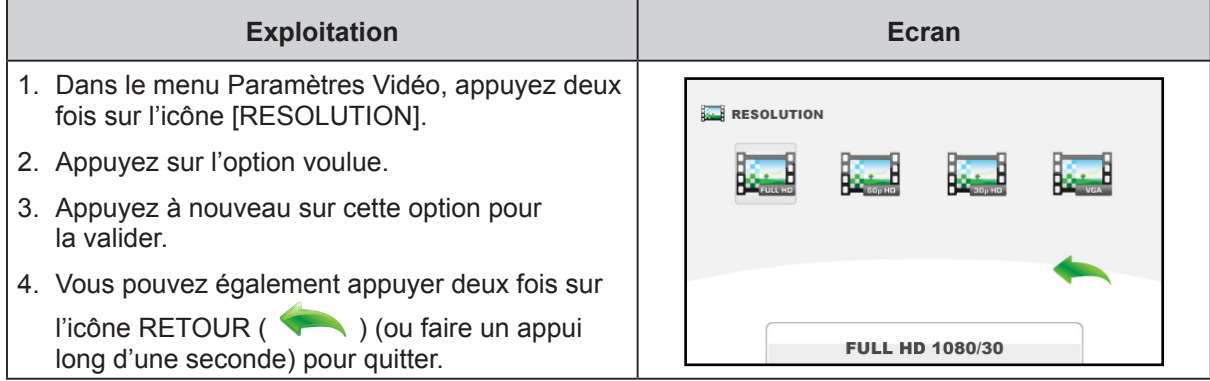

#### *Remarque*

*• L'autonomie varie en fonction de l'option sélectionnée.*

#### $\bullet$  **DETECTION MOUVEMENT (disponible uniquement en mode 2D)**

Enregistre les vidéos automatiquement lorsque le caméscope détecte un mouvement.

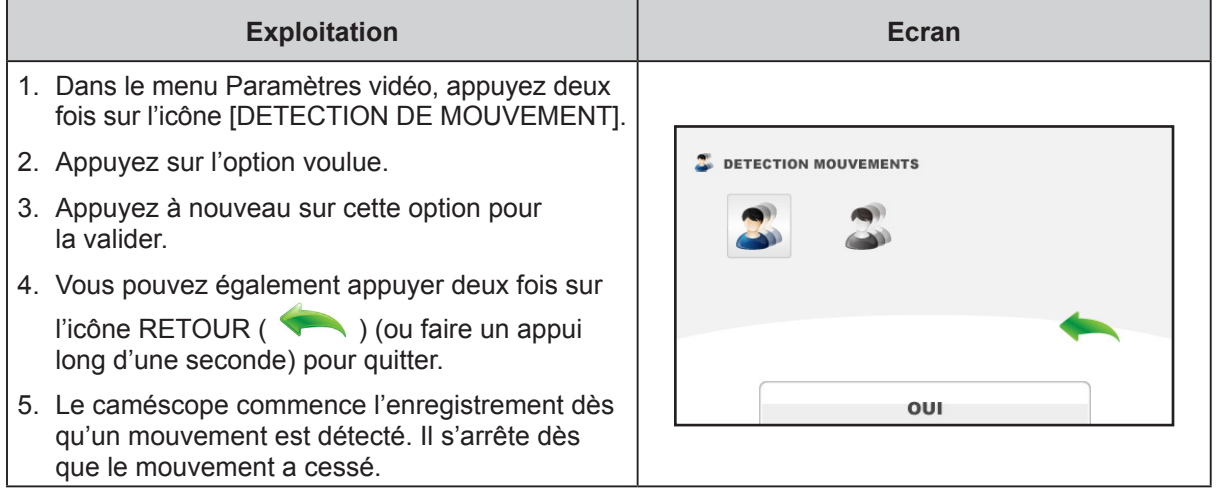

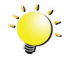

#### <sup>2</sup><sup>2</sup> Remarque

*• Lorsque la fonction DETECTION MOUVEMENT est activée, la pression d'une touche (quelle qu'elle soit, zoom avant/arrière, gauche, droite) désactive automatiquement cette fonction.*

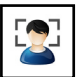

### **SUIVI VISAGE (disponible uniquement en mode 2D)**

Le caméscope est capable d'identifier les visages et d'effectuer automatiquement la mise au point sur ces derniers. Il devient ainsi possible de réaliser des portraits à contre-jour.

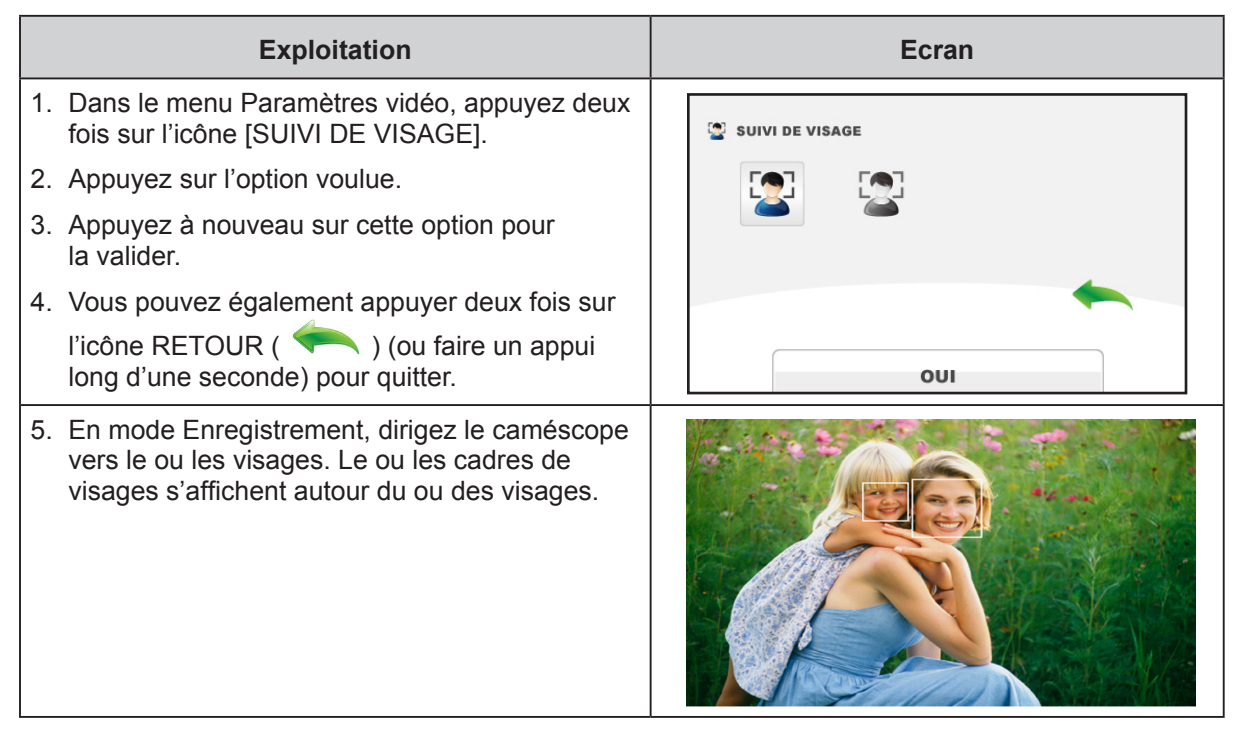

## **RALENTI (disponible uniquement en mode 2D)**

Enregistre les vidéos avec un effet de ralenti. Lorsque la vidéo est lue, le temps de lecture devient supérieur au temps d'enregistrement.

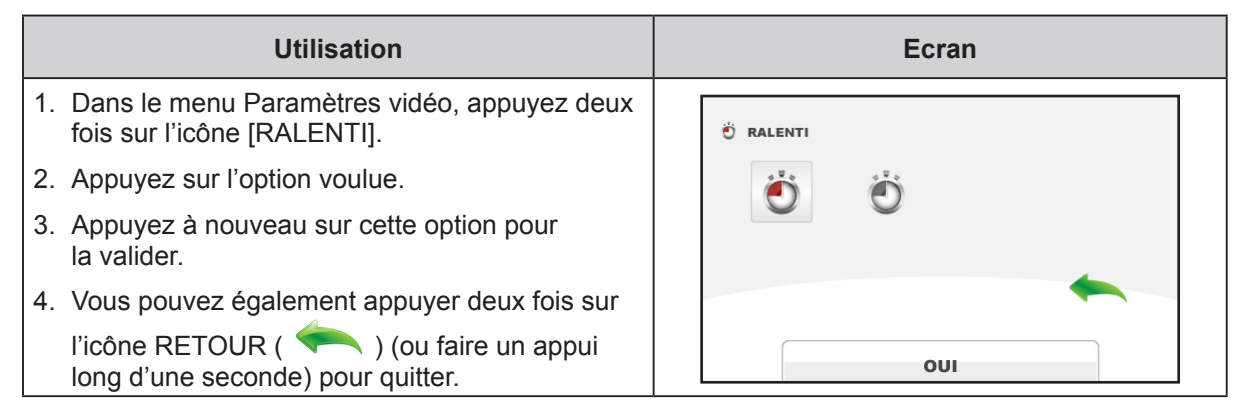

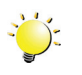

#### *Remarque*

- *• Tant que la fonction Ralenti est activée, aucun son n'est enregistré et le zoom est désactivé.*
- *• L'angle de prise de vue risque d'être réduit lorsque le mode Ralenti est actif.*
- *• Lorsque la fonctionnalité ralenti est activée, la résolution vidéo devient WQVGA.*

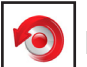

## **PRE-ENREGISTRER**

La fonction Pré-enregistrer permet de s'assurer que vous ne risquez pas de rater des plans importants. Le caméscope commence l'enregistrement quelques secondes avant l'appui sur la touche [Vidéo].

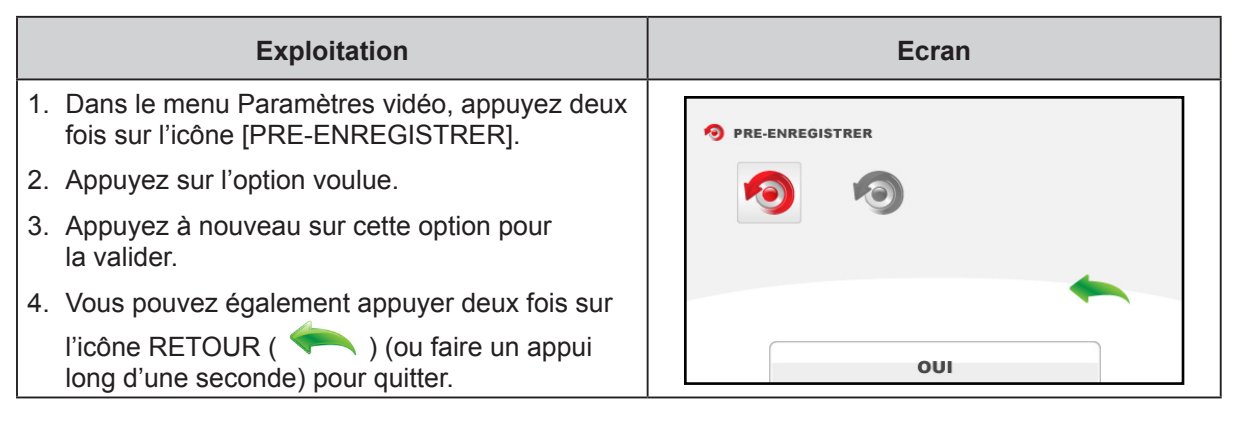

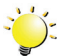

#### *Remarque*

- *• Dirigez le caméscope vers le sujet et placez-le de façon stable avant d'appuyer sur la touche [Vidéo].*
- *• La fonction Pré-enregistrer sera désactivée dès que vous sélectionnez un autre paramètre vidéo.*

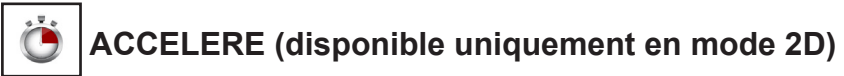

Enregistre des photos à des intervalles fixes qui peuvent ensuite être lues comme une vidéo.

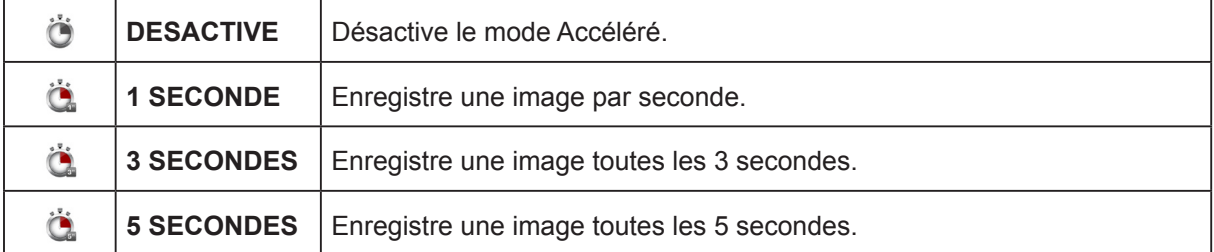

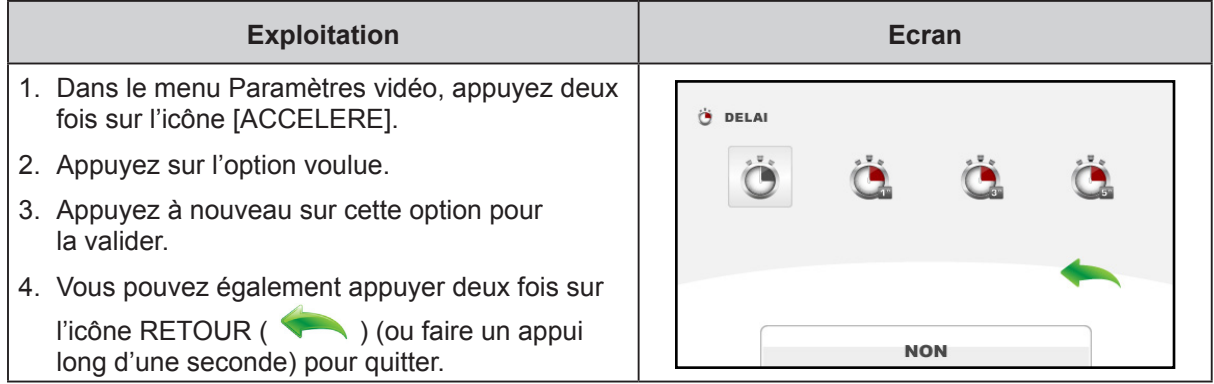

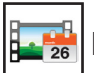

## **IMPRESSION DE LA DATE**

Imprime la date et l'heure sur le fichier.

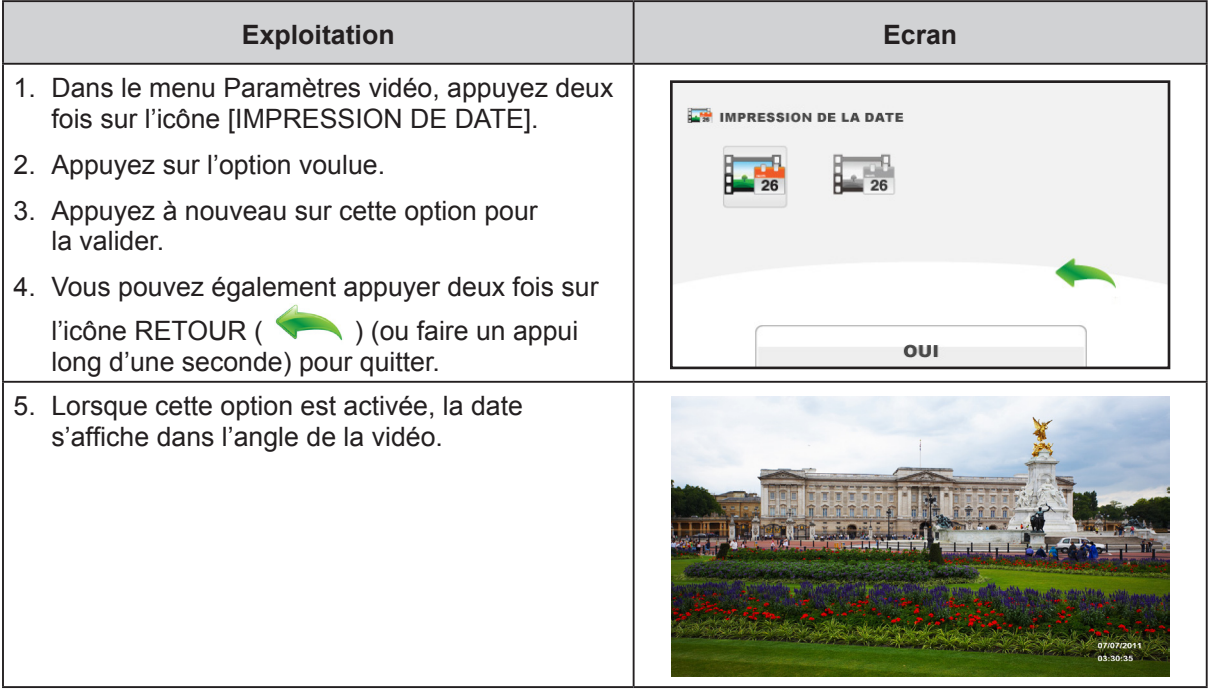

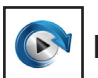

## **B**<br>LECTURE CONTINUE

Lecture en continu des fichiers vidéo.

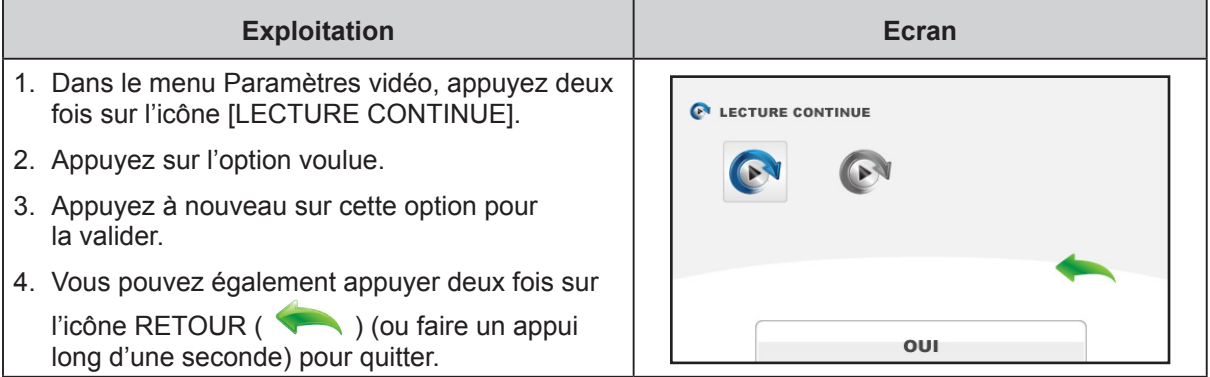

## <span id="page-24-0"></span>**PARAMETRES PHOTO**

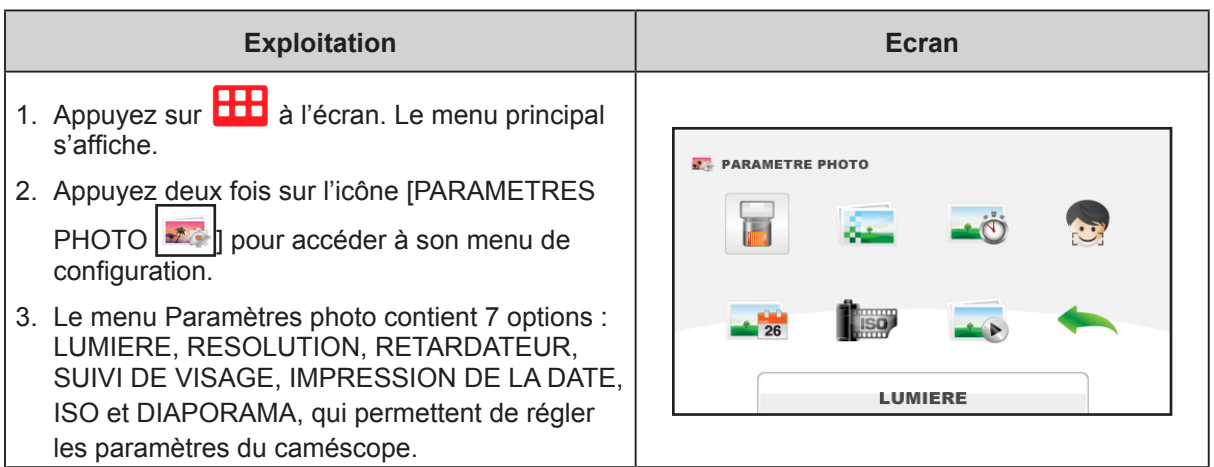

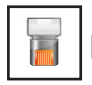

## **LUMIERE**

Sélectionnez ce mode pour éclairer la zone entourant le sujet ou pour influer sur la luminosité de ce dernier.

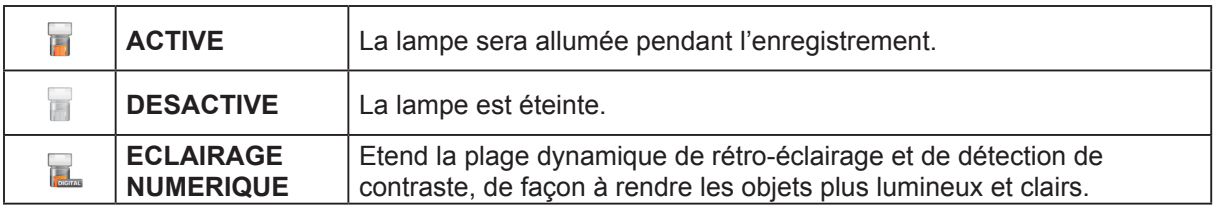

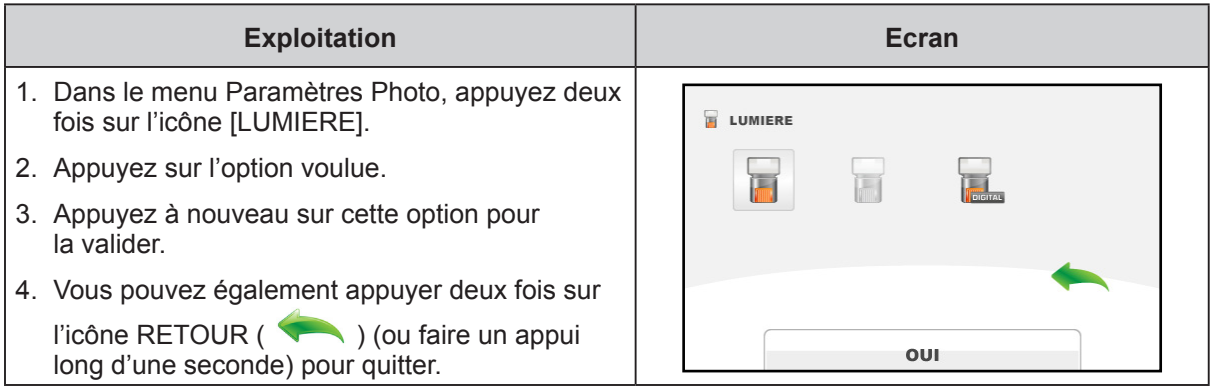

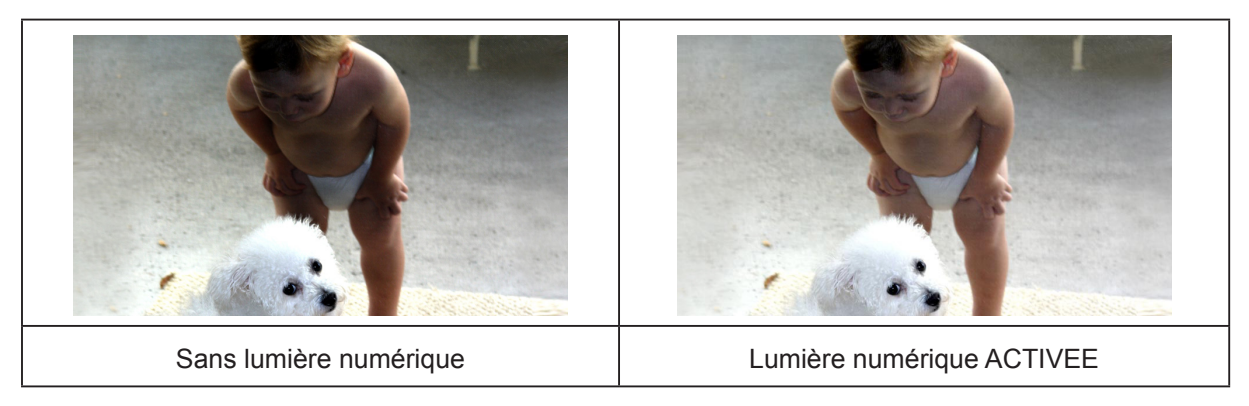

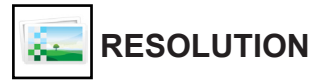

Trois paramètres de résolution sont disponibles.

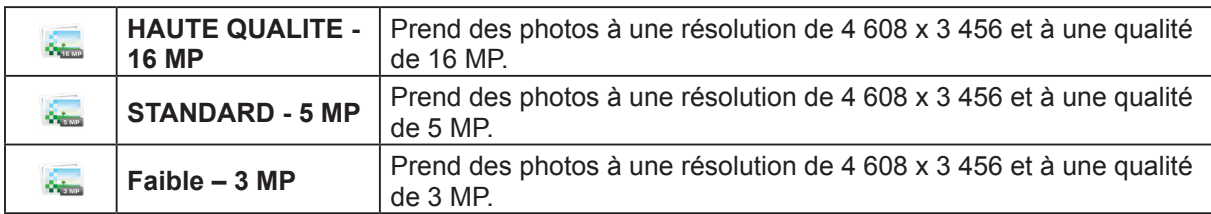

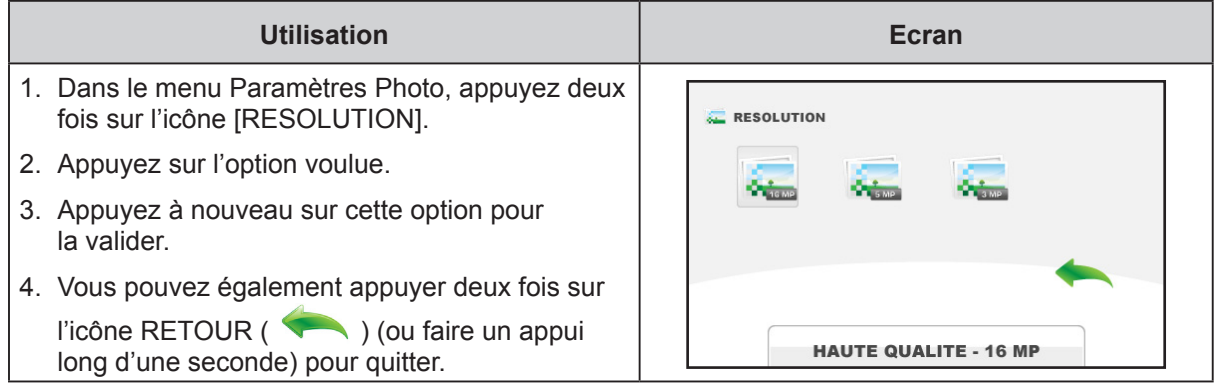

## **RETARDATEUR**

Le retardateur permet de prendre des photos avec un délai de dix secondes.

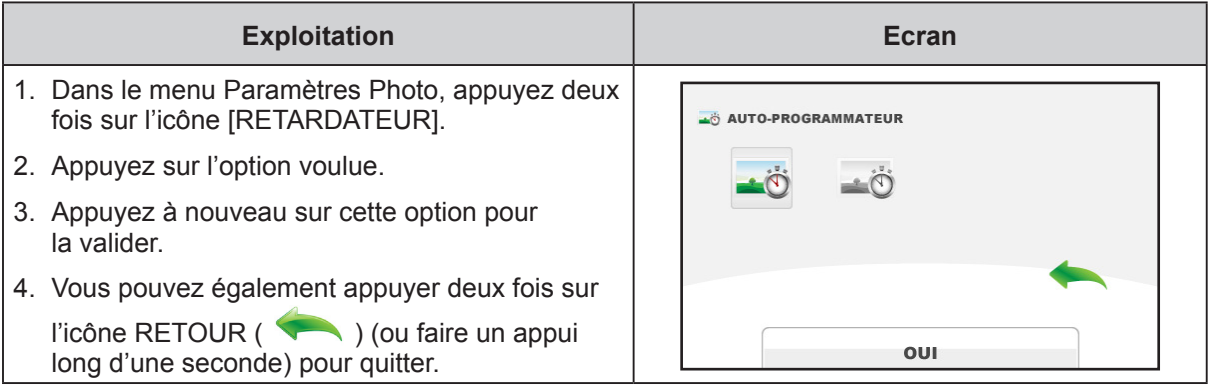

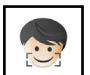

## **DETECTION SOURIRE (disponible uniquement en mode 2D)**

Le caméscope prend une photo dès qu'il détecte un sourire.

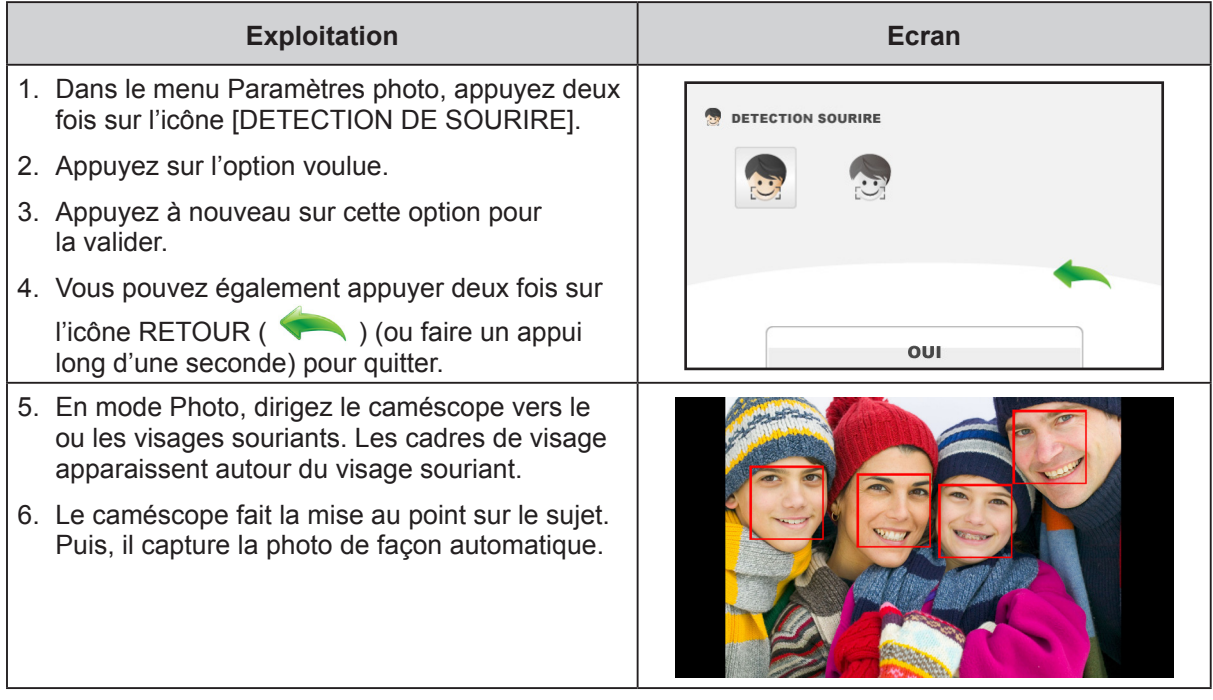

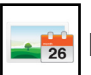

## **IMPRESSION DE LA DATE**

Imprime la date et l'heure sur le fichier.

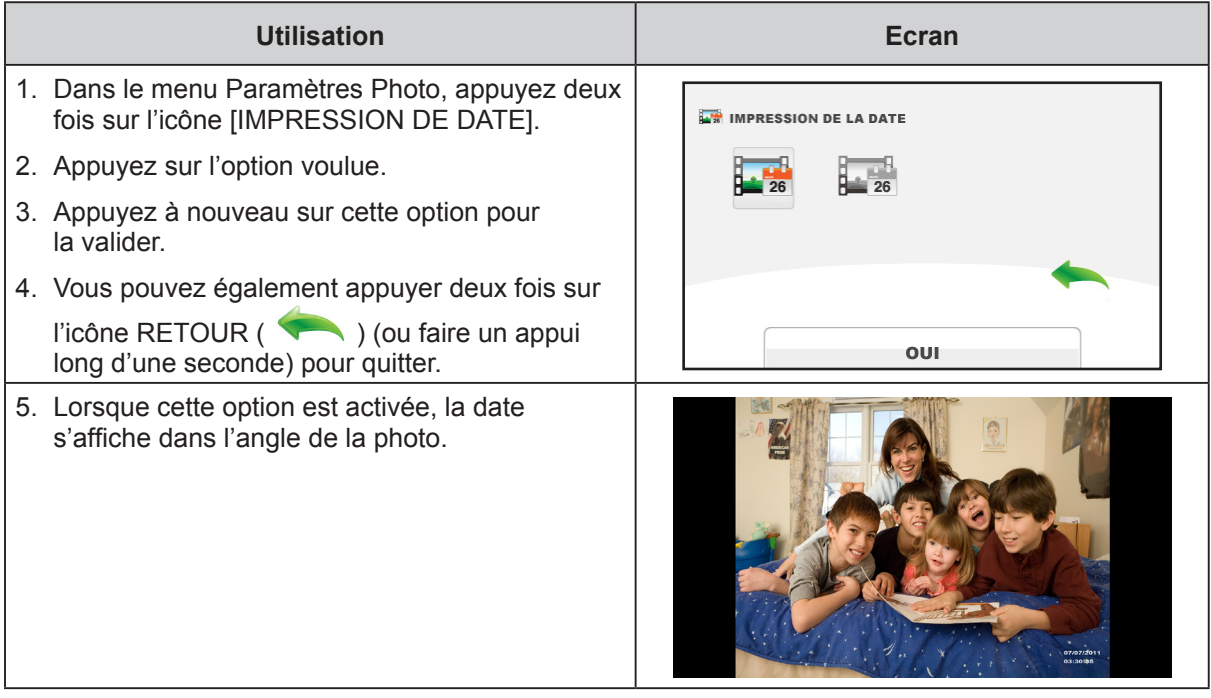

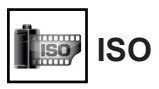

Le caméscope règle automatiquement la sensibilité ISO de ses images. Quatre paramètres de sensibilité ISO sont disponibles. (800/1600/3200/6400). Plus cette valeur est élevée, plus la sensibilité ISO est élevée. Sélectionnez un petit nombre pour obtenir une image plus lisse. Sélectionnez les valeurs plus élevées en cas d'éclairage faible ou de sujet se déplaçant rapidement.

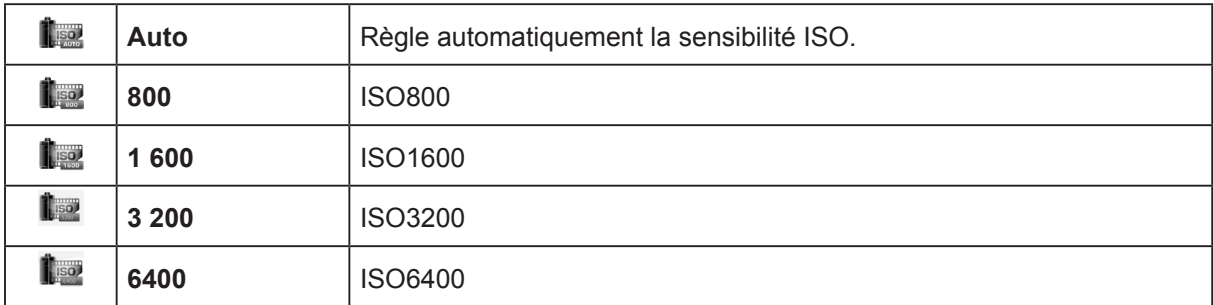

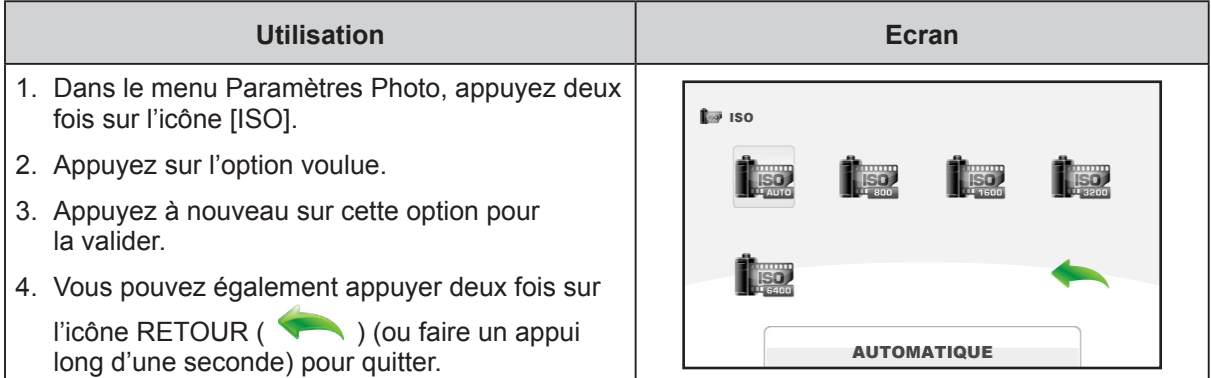

#### *Remarque*

*L'image risque de devenir granuleuse avec une valeur ISO élevée.*

#### **DIAPORAMA**   $\bullet$

Affiche les images une par une.

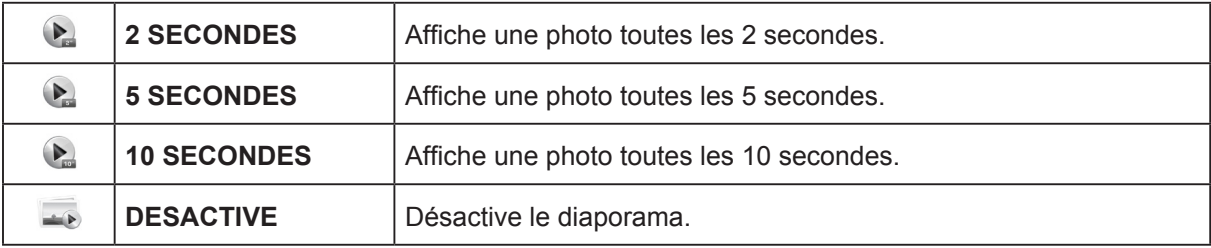

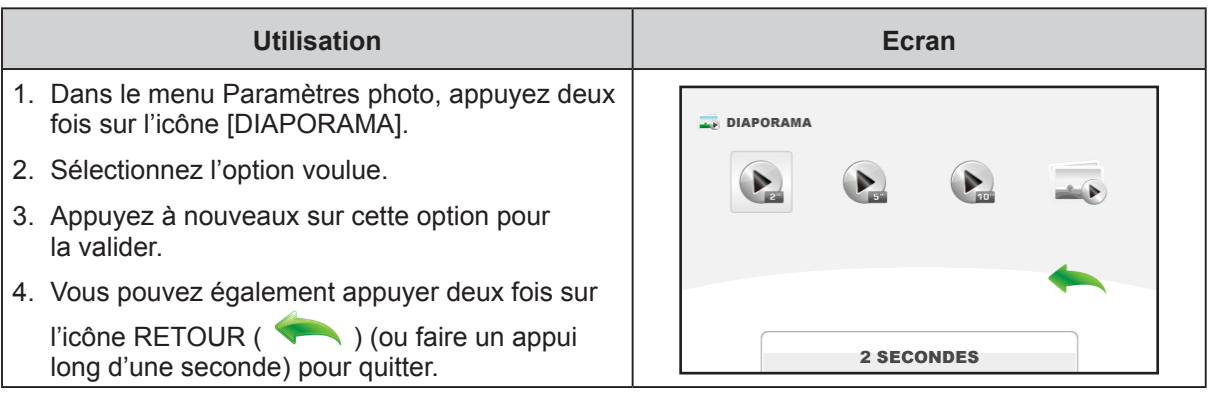

FR

## <span id="page-28-0"></span>**EFFETS**

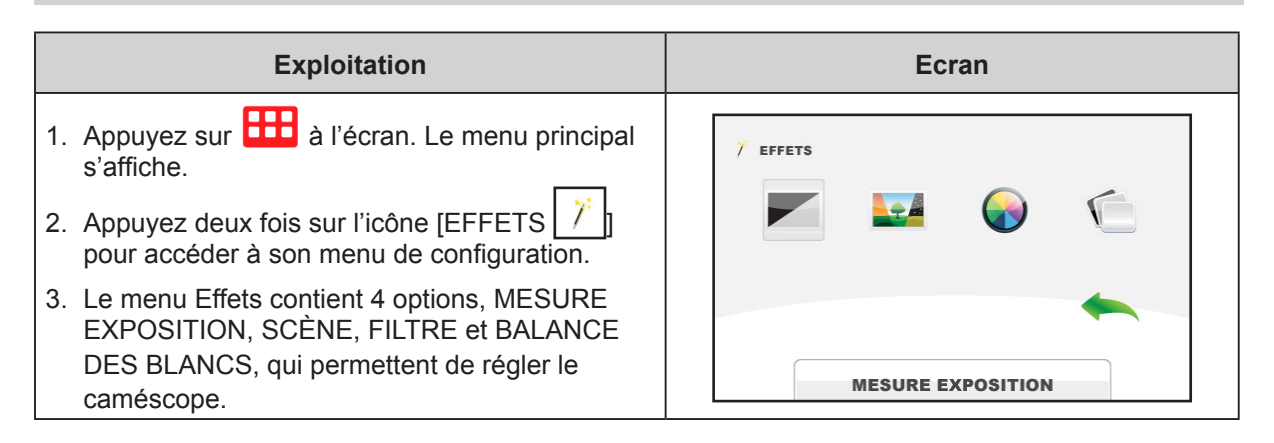

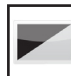

## **MESURE EXPOSITION**

L'exposition mesure la quantité de lumière reçue par le caméscope. Le caméscope règle l'exposition automatiquement. Deux modes manuels sont prévus : CENTRE et SPOT.

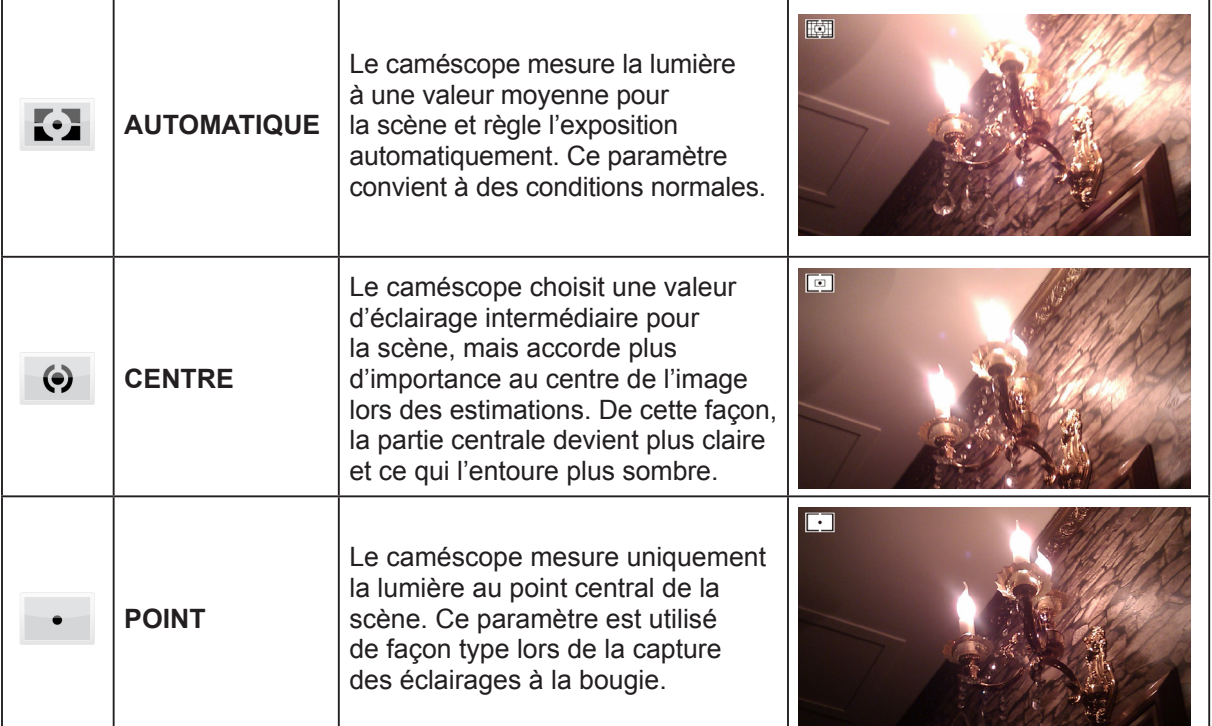

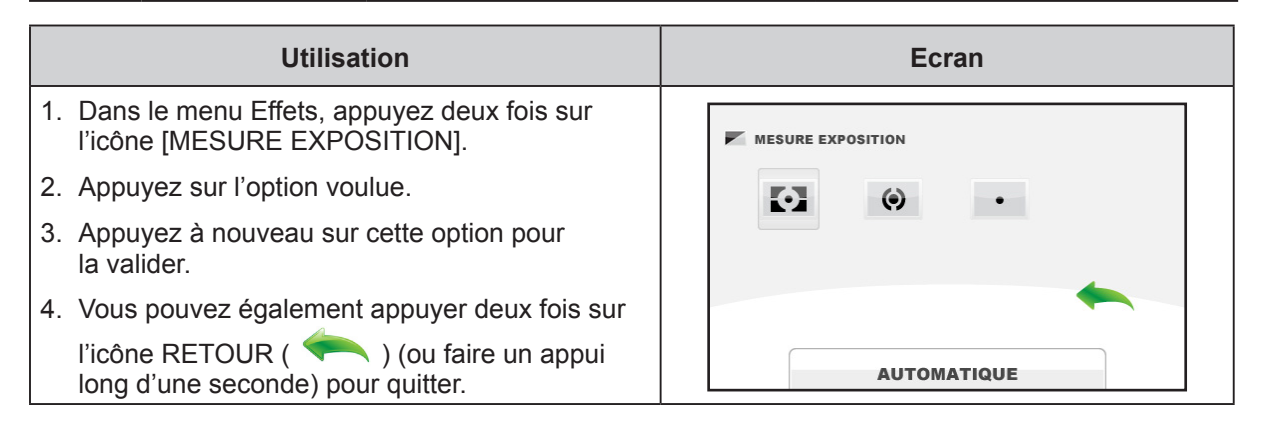

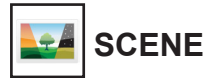

Permet de sélectionner le mode correspondant le mieux au contexte.

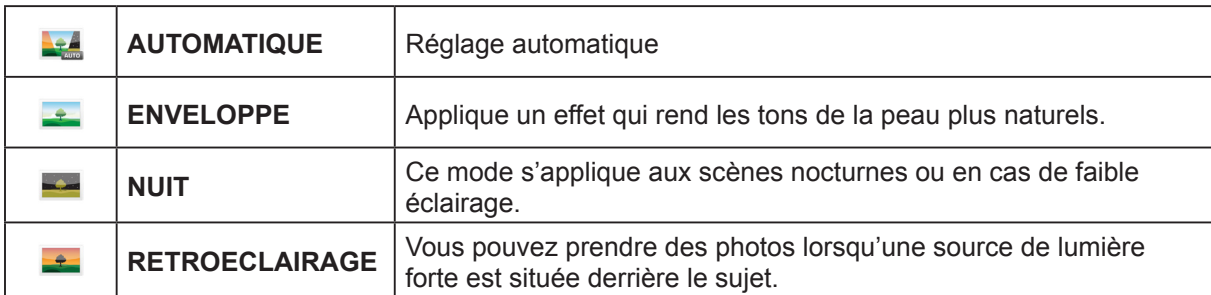

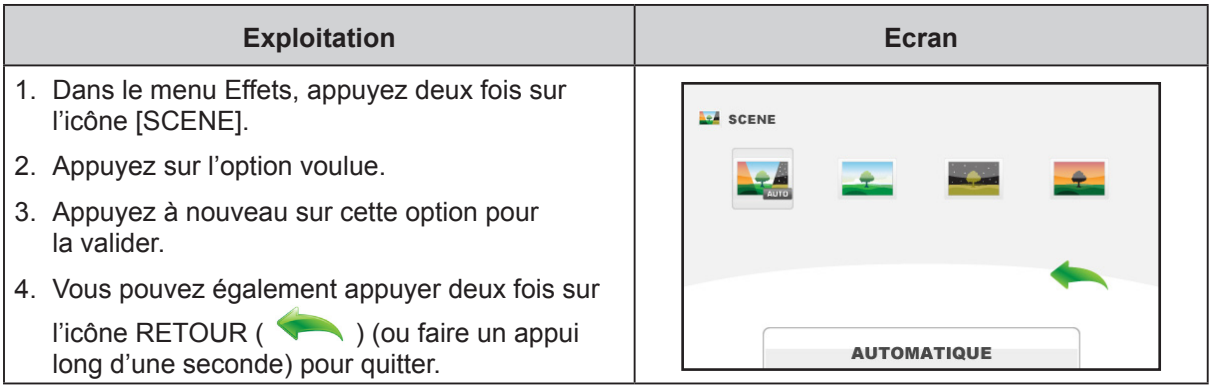

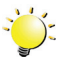

#### **Remarque**

*Pour éviter des images floues, placez le caméscope sur une surface plate et sans vibrations, ou utilisez un tripode lorsque vous prenez des photos en mode Nuit.*

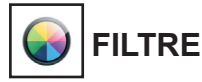

Vous pouvez sélectionner les effets du filtre spécial sur les vidéos ou les photos.

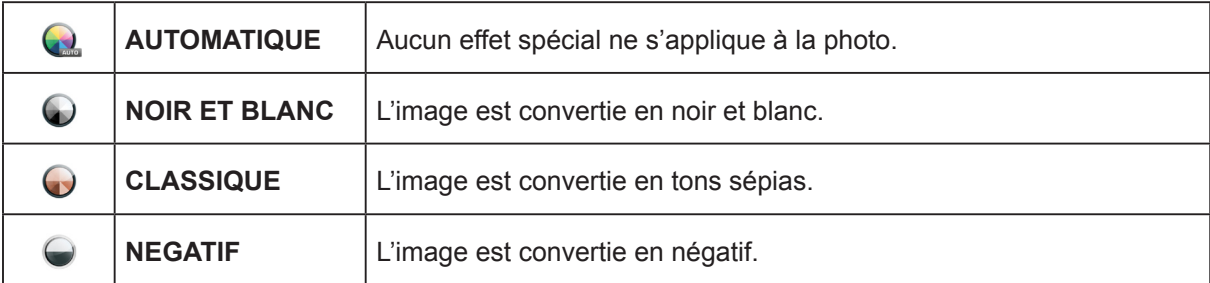

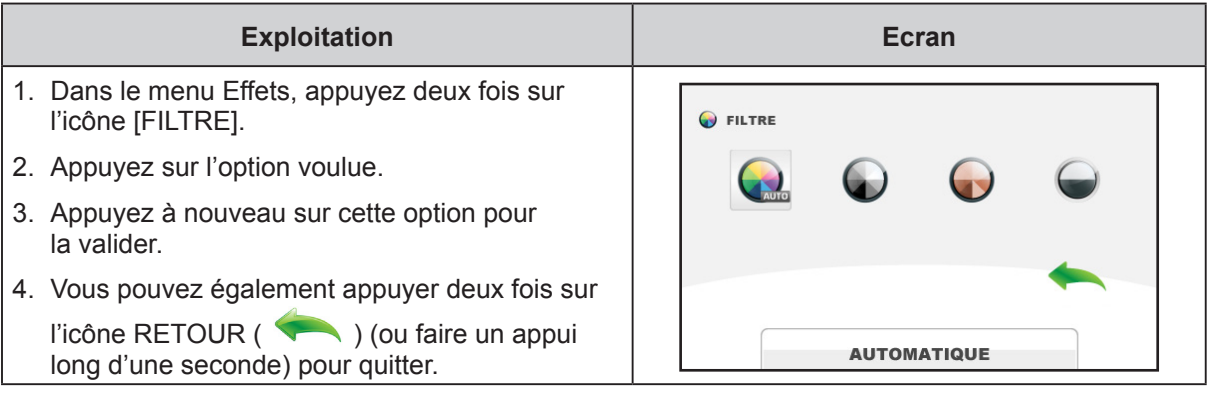

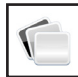

## **BALANCE DES BLANCS**

Le caméscope règle automatiquement la balance des blancs. Trois paramètres de balance des blancs sont disponibles :

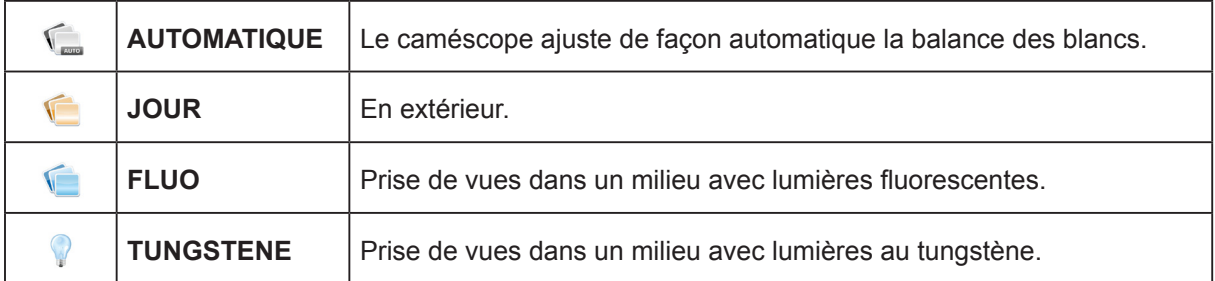

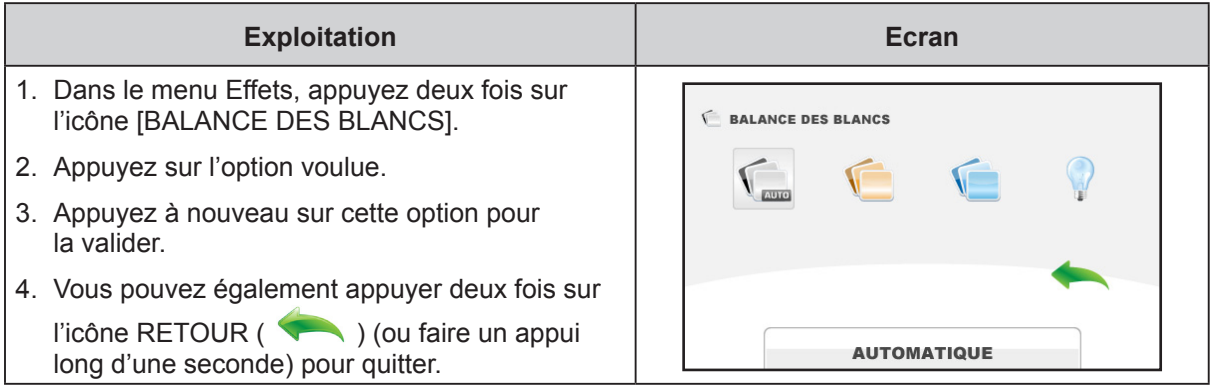

## <span id="page-31-0"></span>**SUPPRIMER**

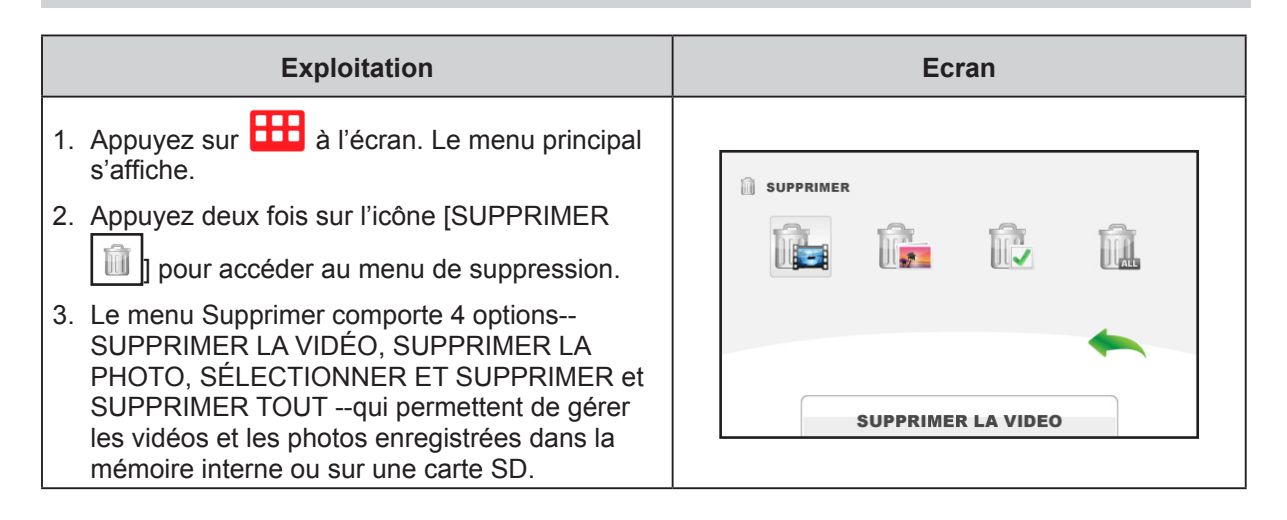

## **SUPPRIMER LA VIDEO**

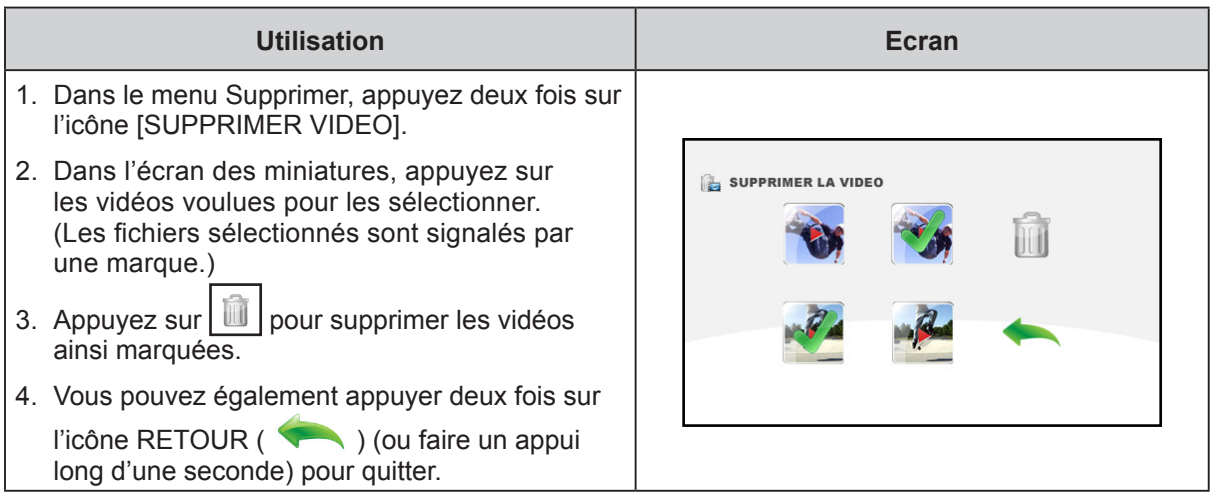

#### $\mathbb{R}$ **SUPPRIMER LA PHOTO**

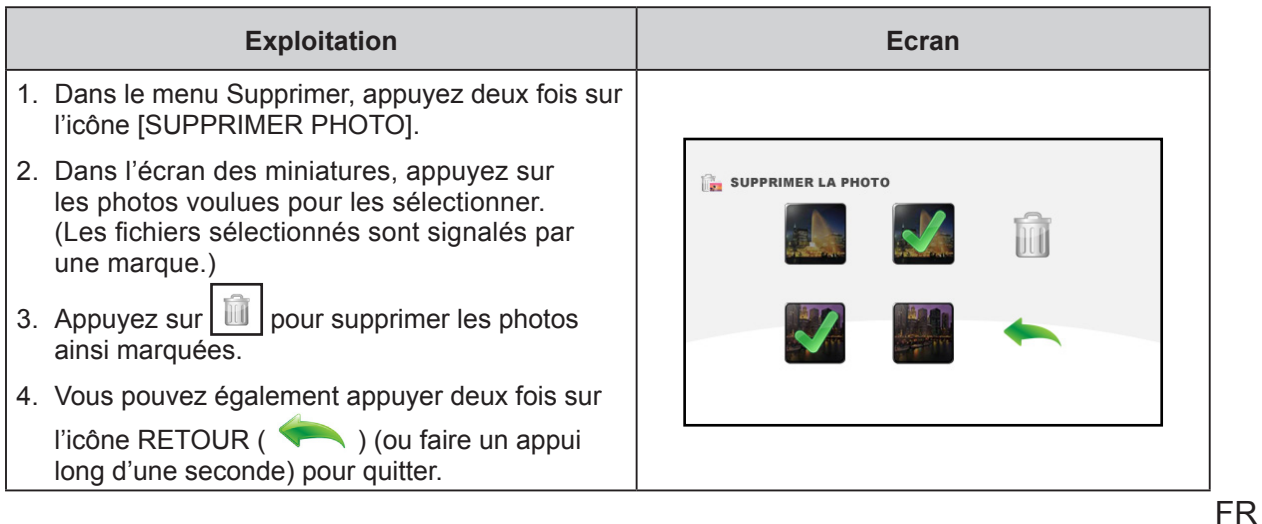

## **SELECTIONNER ET SUPPRIMER**

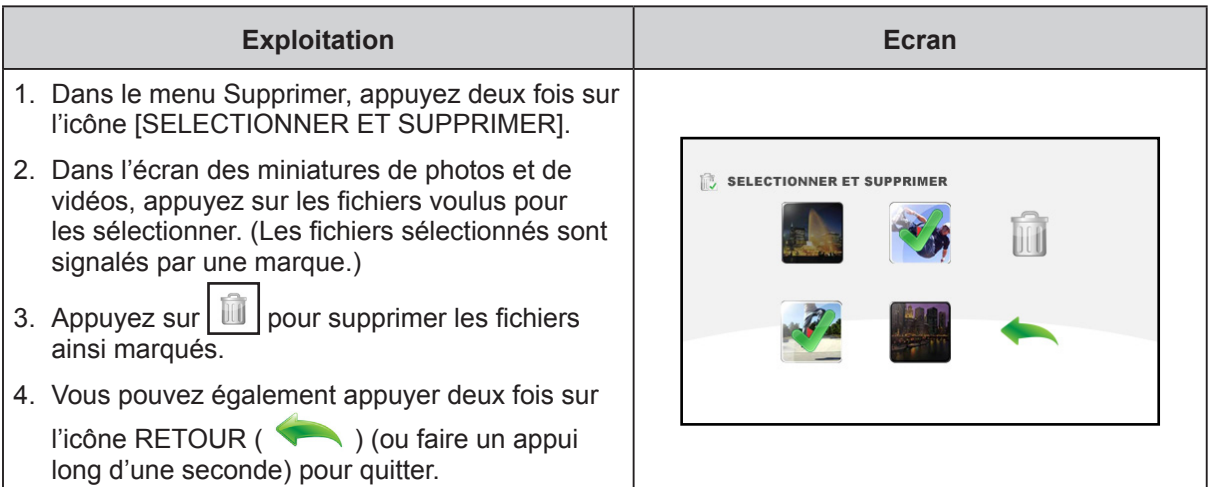

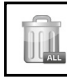

## **SUPPRIMER TOUT**

Utilisez cette option pour supprimer l'ensemble des vidéos et des photos.

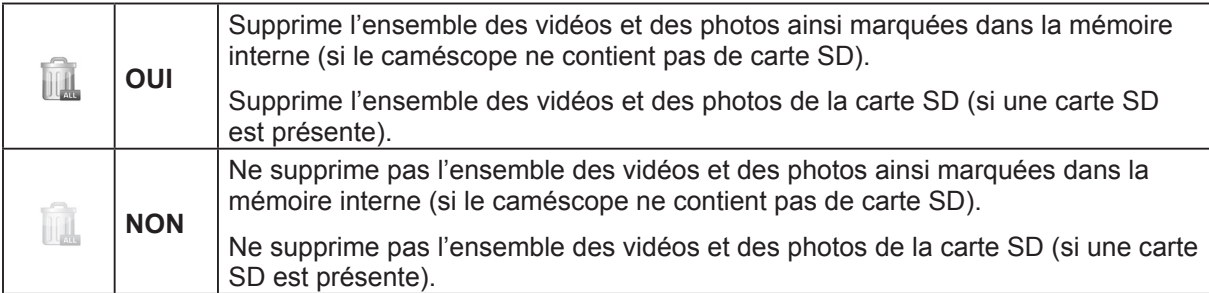

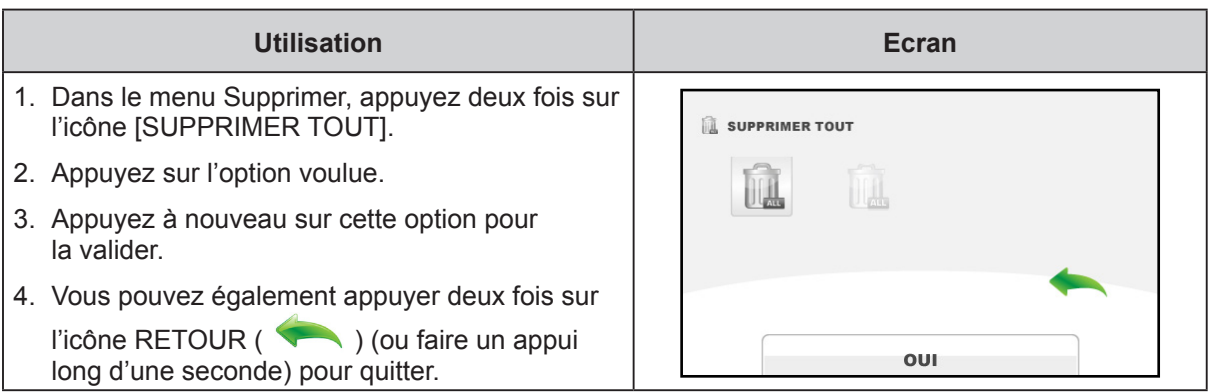

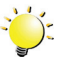

## <sup>2</sup><sup>2</sup>/<sub>2</sub> Remarque

- *• Si une carte SD est installée, seules les vidéos et les photos stockées sur la carte sont supprimées.*
- *• Les vidéos ou les photos ne peuvent pas être supprimées si cette carte est protégé en écriture.*

## **Section 4 Mode Lecture**

### <span id="page-33-0"></span>**Opérations du mode de lecture**

Le mode Lecture permet d'afficher et de gérer les vidéos et les photos en mémoire intégrée ou sur la carte SD.

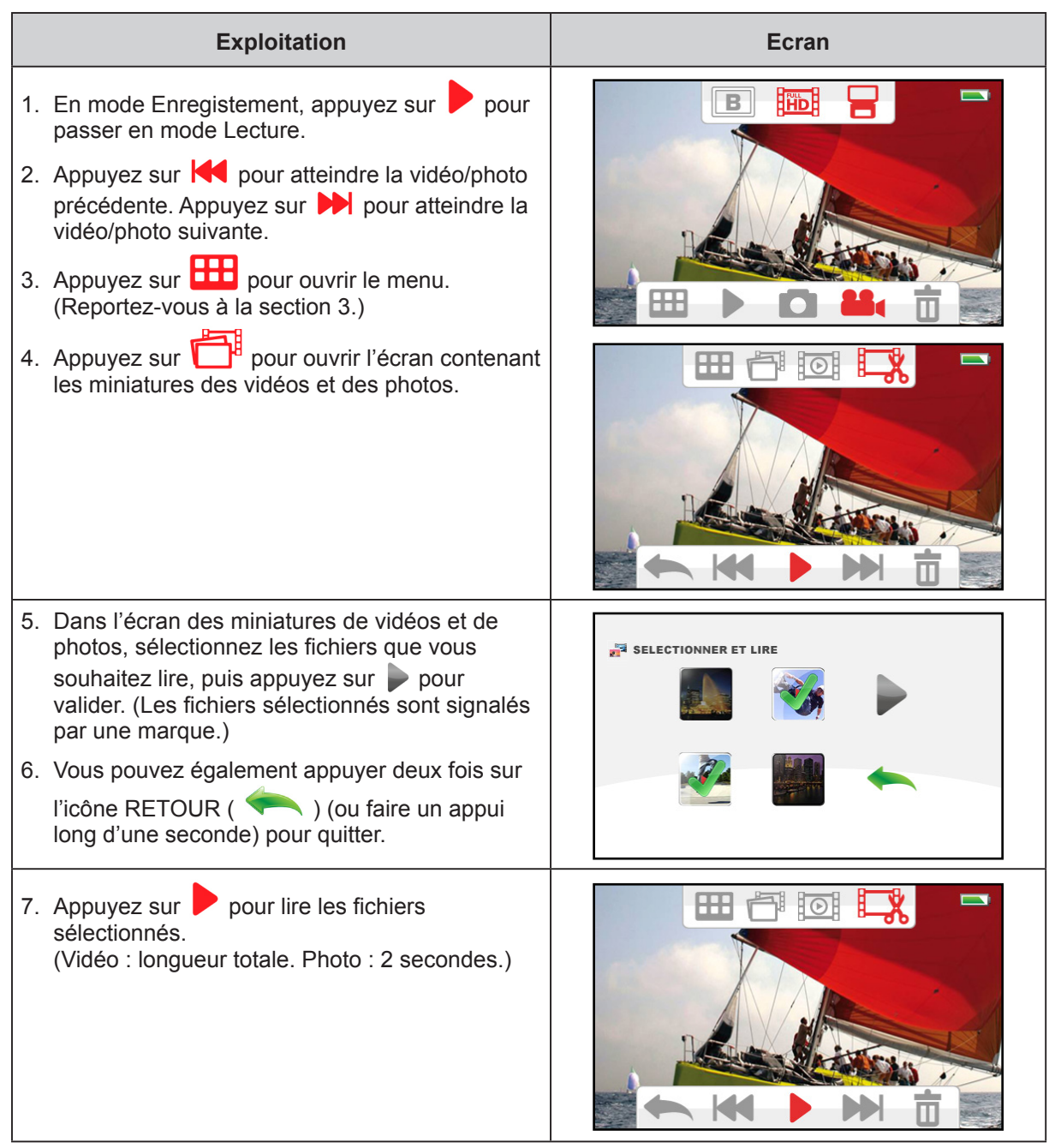

## <span id="page-34-0"></span>**Fonction des touches**

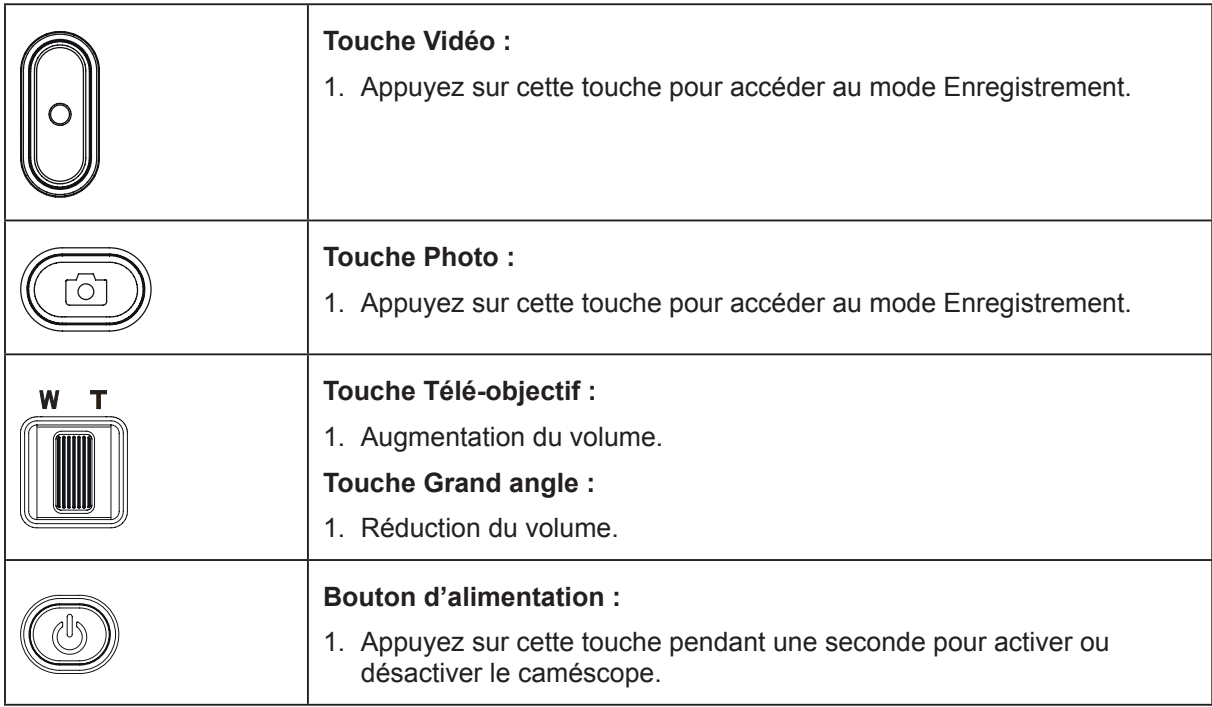

Les touches ont les fonctions suivantes en mode Lecture.

## **Informations sur l'écran ACL**

Des indications s'affichent sur l'écran ACL en mode Lecture :

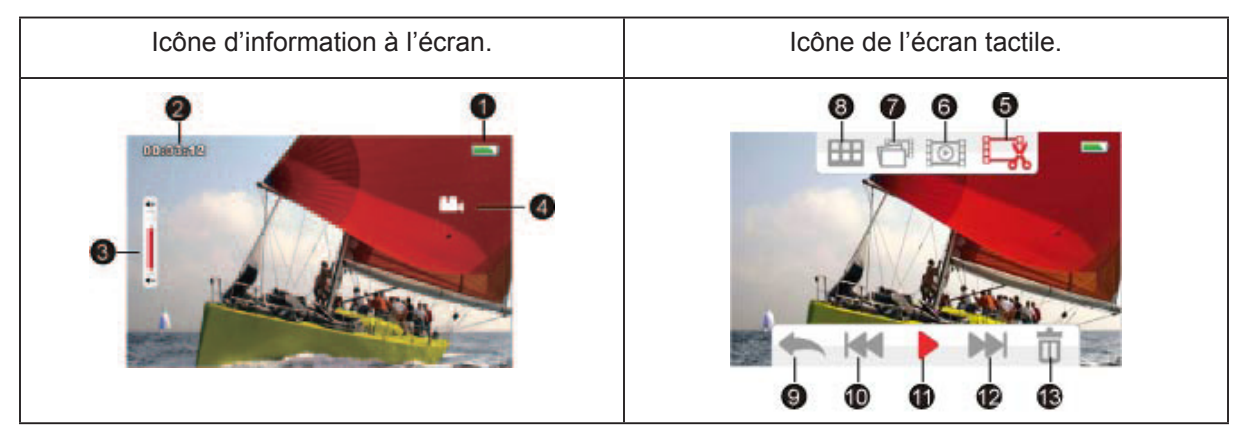

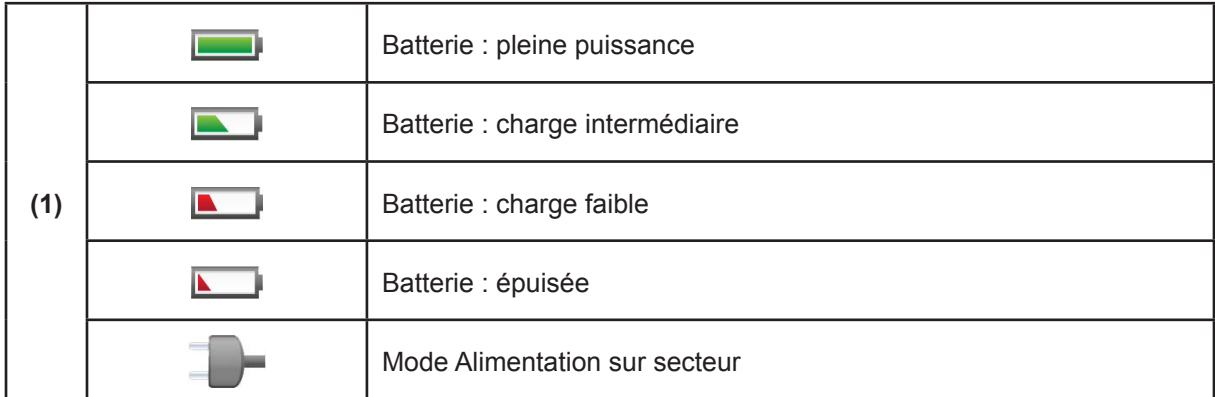

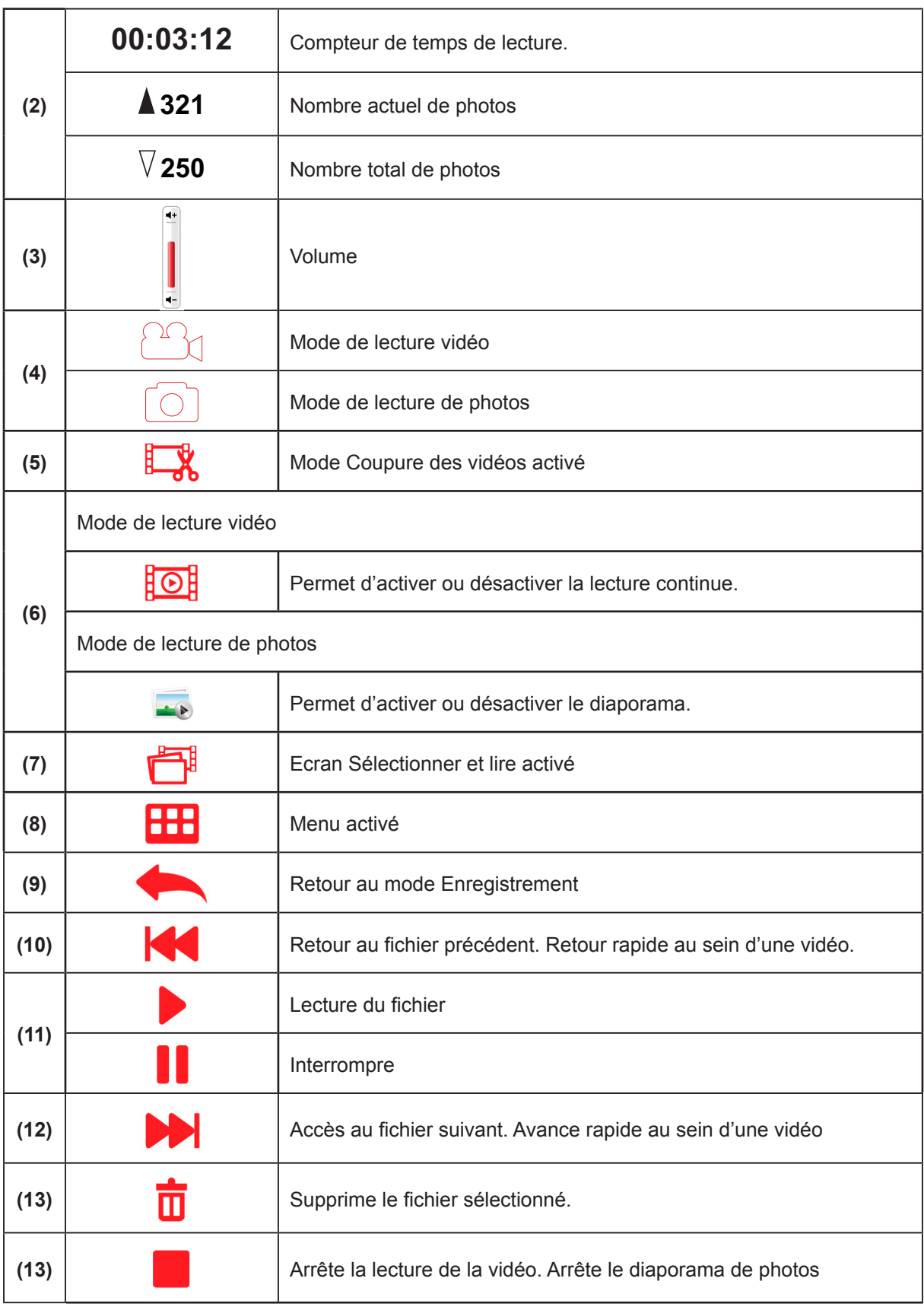

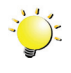

## *Remarque*

*• Appuyez sur l'écran pour fermer les barres de fonctions tactiles. Appuyez à nouveau pour rétablir l'affichage des barres.*

## <span id="page-36-0"></span>**Lecture de vidéos**

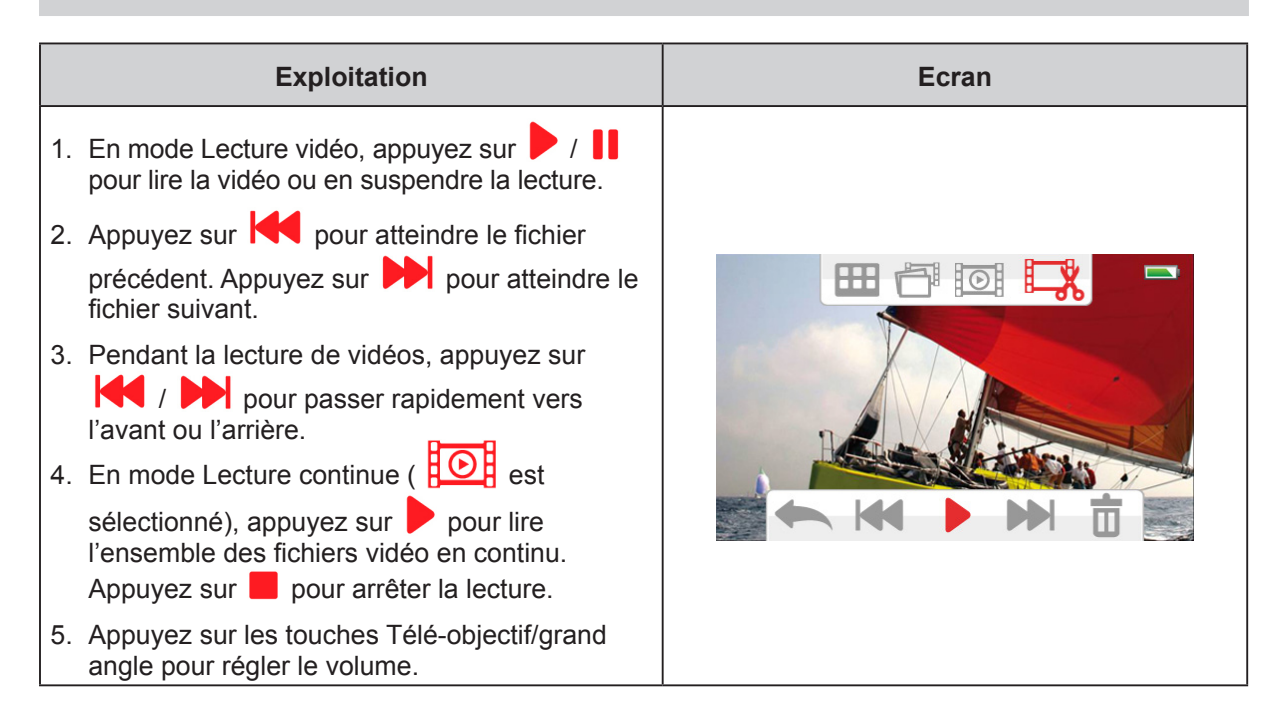

## **Lecture de photos**

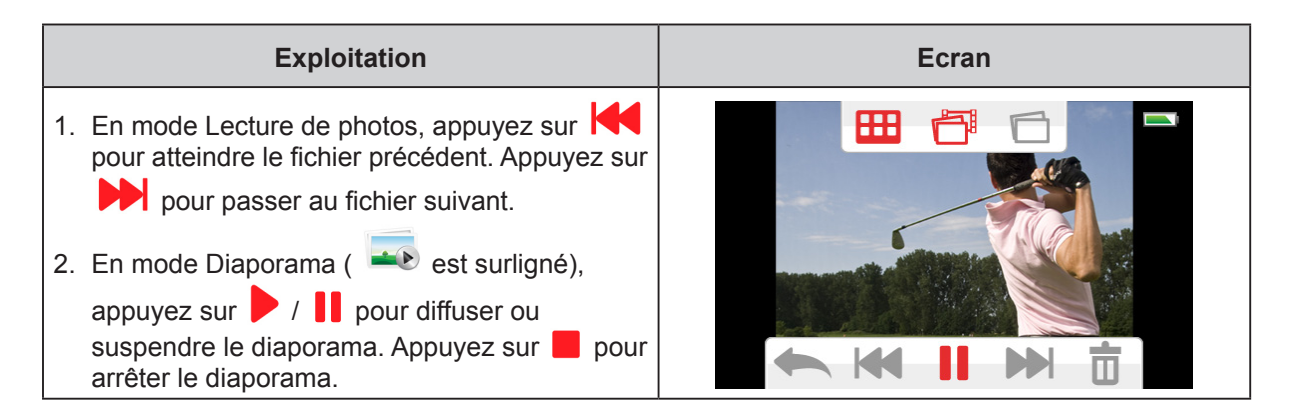

## **Suppression d'un fichier en mode lecture**

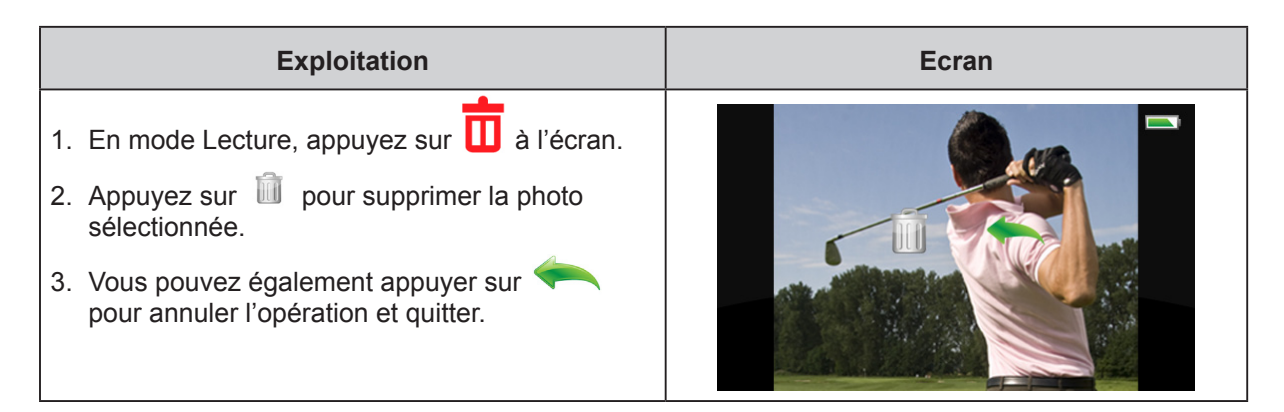

#### *Remarque*

*• Il est impossible de supprimer les vidéos/photos qui figurent sur une carte protégée en écriture.*

## <span id="page-37-0"></span>**Coupure des vidéos**

Vous pouvez couper le début ou la fin des vidéos que vous avez enregistrées et les enregistrer en tant que nouveau clip.

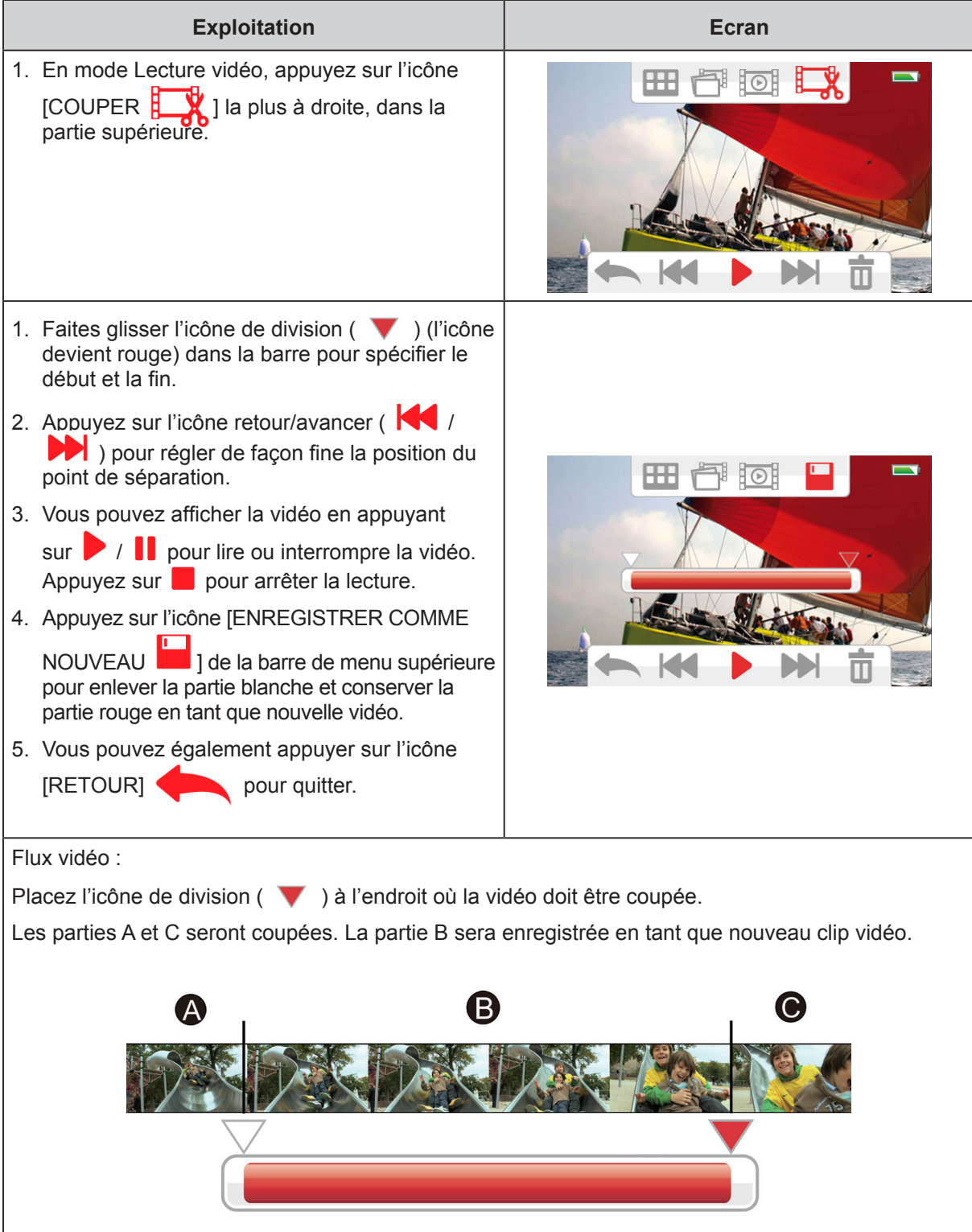

## **Section 5 Réglage du caméscope**

## <span id="page-38-0"></span>**Menu configuration**

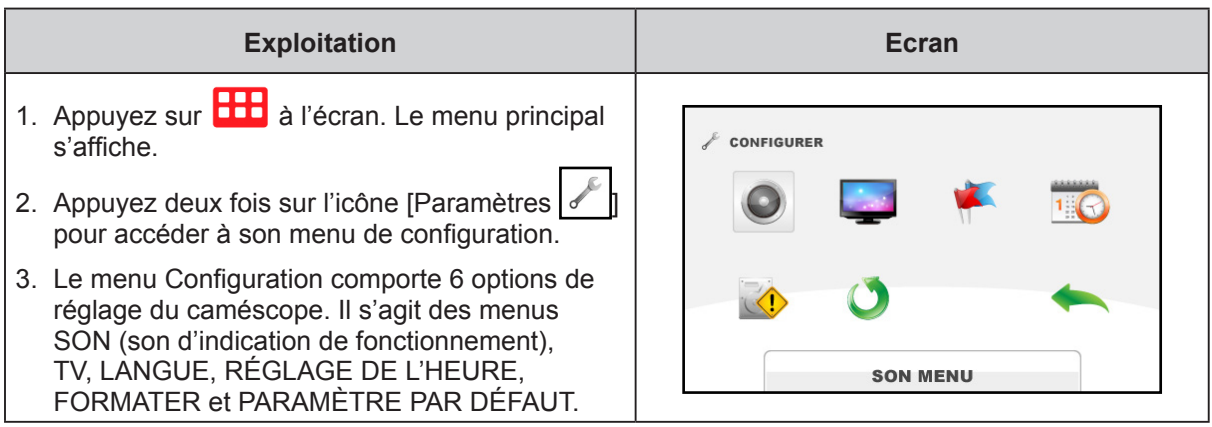

#### **SON MENU**  $\bigcirc$

Active ou désactive la tonalité du clavier et les sons de fonctionnement.

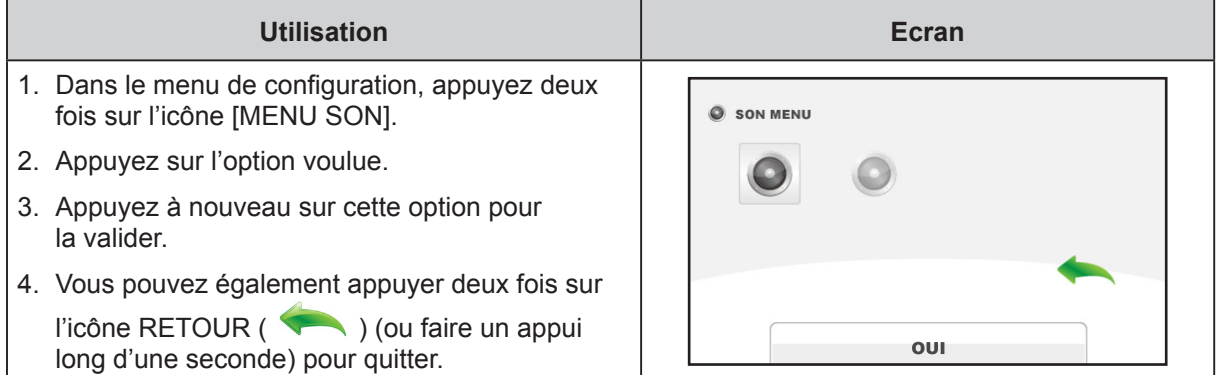

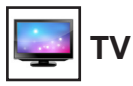

Assurez-vous que la norme télévisuelle sélectionnée correspond à votre emplacement géographique : NTSC ou PAL. Un paramètre incorrect risque d'afficher des images vacillantes sur le téléviseur.

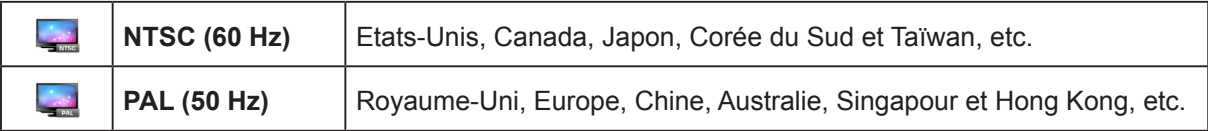

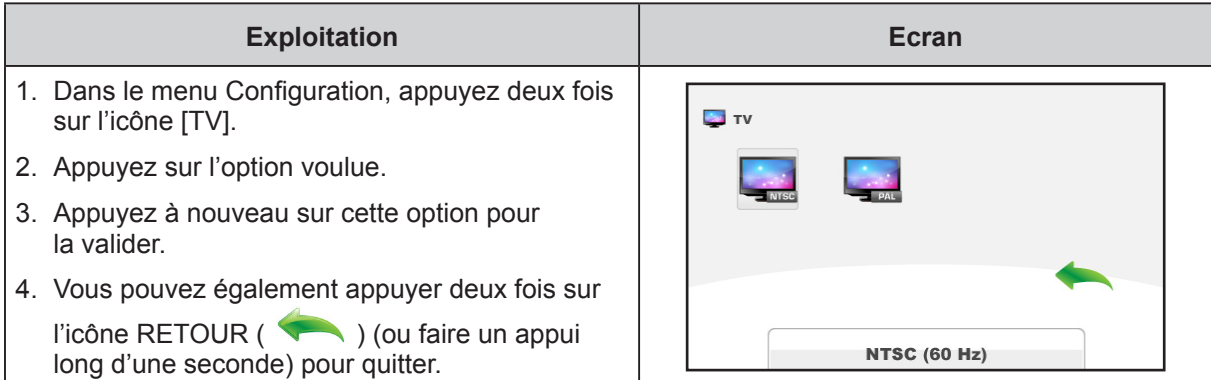

## **LANGUE**

Utilisez cette option pour sélectionner la langue de l'interface utilisateur.

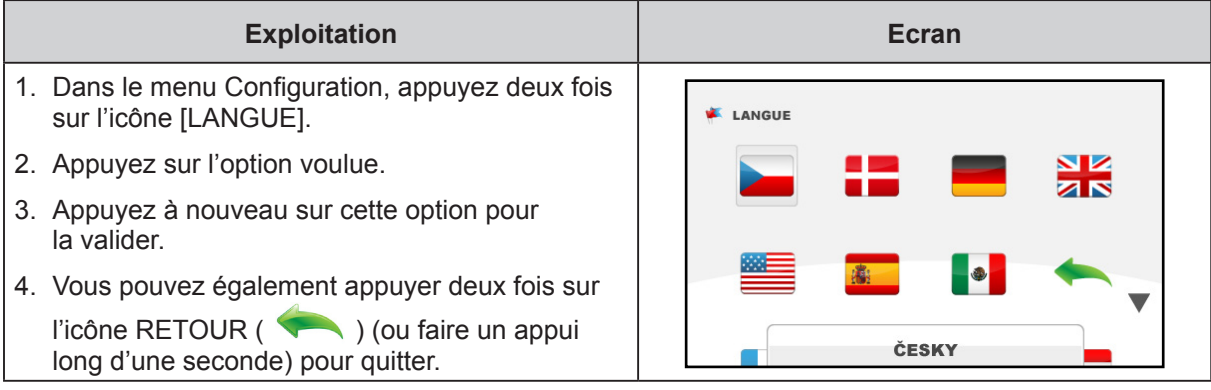

#### **REGLAGE DE L'HEURE**  $1\left\sqrt{\right\sqrt{\right\cdots}}$

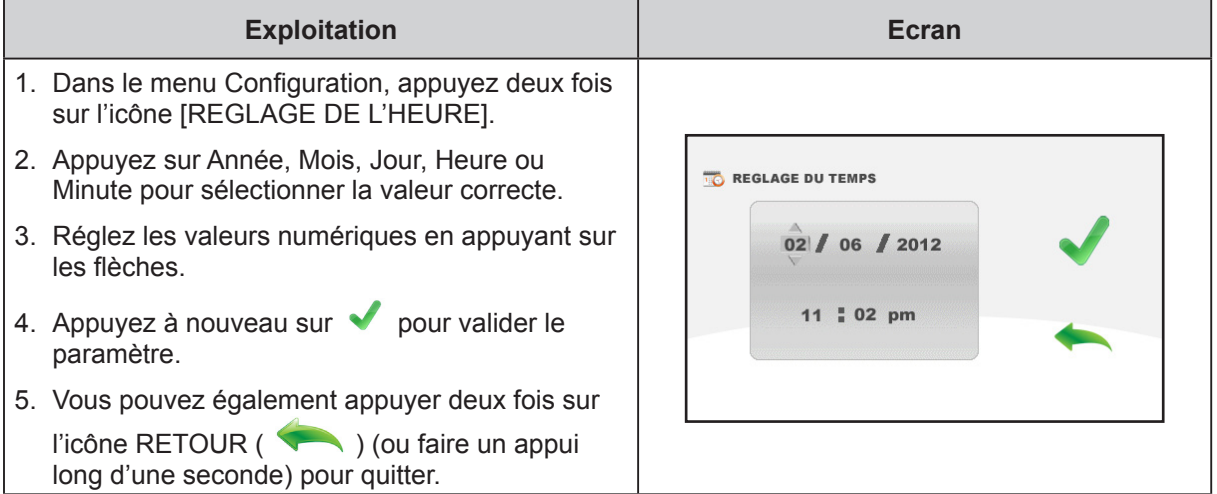

**FR** 

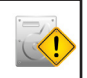

### **FORMATER**

Utilisez cette option pour effacer toutes les données de la mémoire intégrée ou de la carte SD.

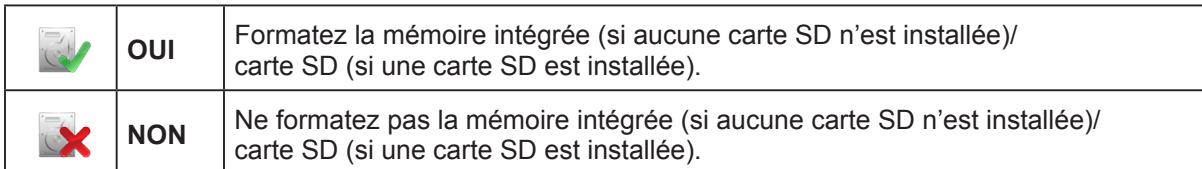

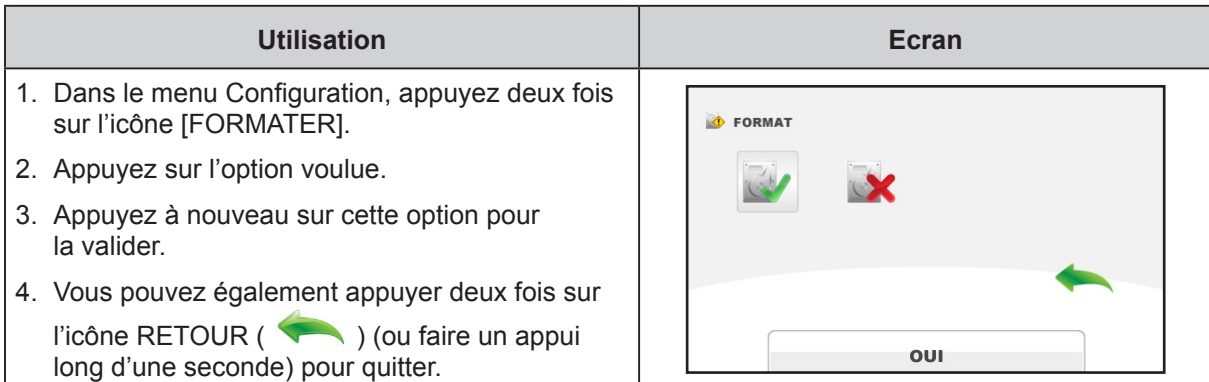

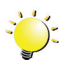

#### *Remarque*

*Toutes les données de la carte SD sont effacées pendant son formatage. Assurez-vous que l'ensemble des données sont copiées sur l'ordinateur avant de formater la carte SD.*

## **PARAMETRE PAR DEFAUT**

Utilisez cette option pour restaurer les paramètres d'usine.

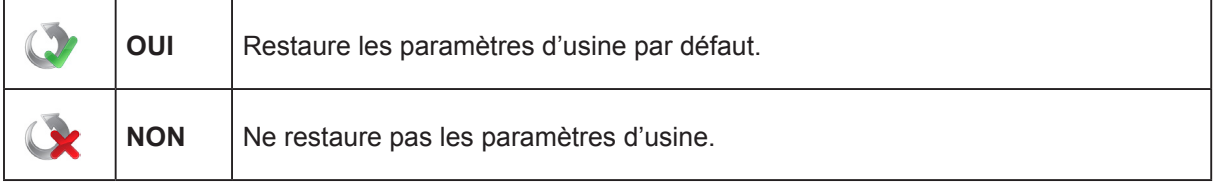

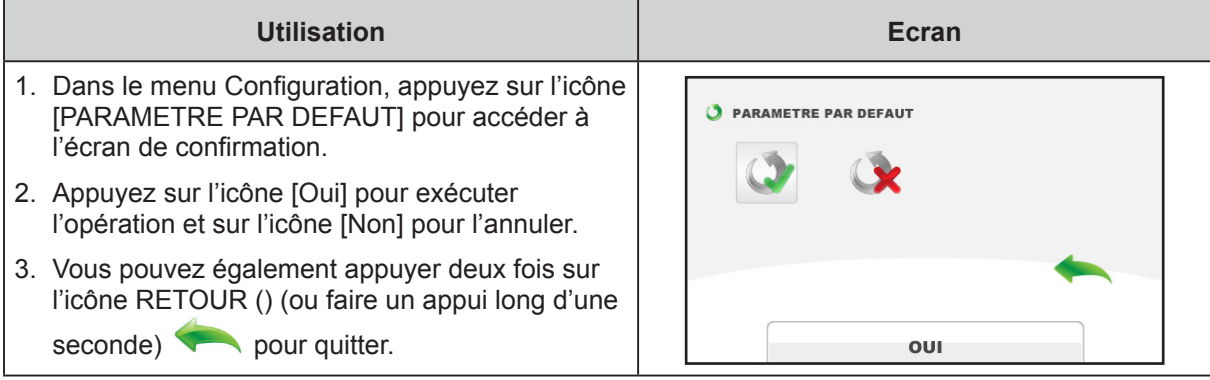

Le tableau suivant indique le réglage par défaut du caméscope.

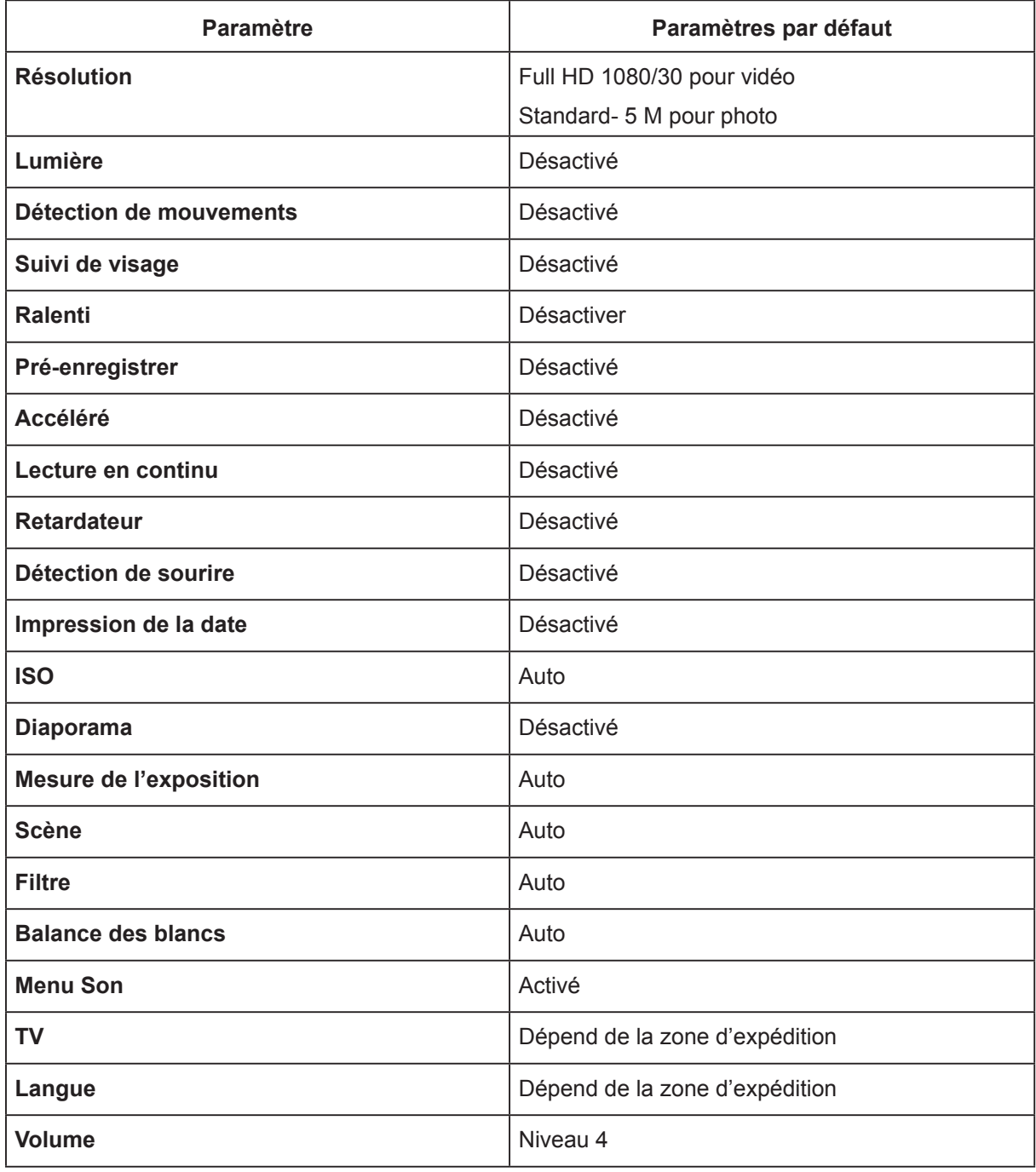

## **Section 6 Affichage de photos et de vidéos sur le téléviseur**

### <span id="page-42-0"></span>**Connexion à un téléviseur compatible 3D**

- 1. Connectez le câble HDMI sur le port HDMI du caméscope.
- 2. Connectez l'autre extrémité du câble sur le téléviseur 3D.
- 3. Effectuez les réglages nécessaires sur le téléviseur 3D. (Pour plus de détails, consultez les instructions de votre téléviseur.)
- 4. Les étapes d'affichage des photos et vidéos 3D stockées sur le caméscope au moyen d'un téléviseur 3D sont identiques aux instructions d'affichage sur l'écran LCD interne.

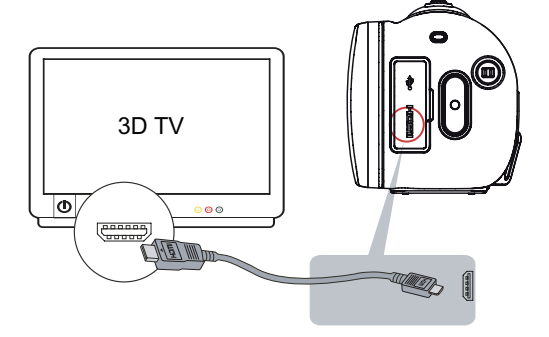

## *Remarque*

- *• Certaines fonctions deviennent indisponibles tant que le caméscope est connecté à un téléviseur.*
- *• Le caméscope ne peut pas afficher l'écran des miniatures tant que le caméscope est connecté à un téléviseur.*

## **Connexion à un téléviseur haute définition 16:9 (large)**

- 1. Connectez le câble HDMI sur le port HDMI du caméscope.
- 2. Connectez l'autre extrémité du câble à un téléviseur HD.
- 3. Définissez la source d'entrée vidéo de votre téléviseur sur « HDMI ».
- 4. Les étapes d'affichage des photos et vidéos stockées sur le caméscope au moyen d'un téléviseur haute définition sont identiques aux instructions d'affichage sur l'écran ACL interne.

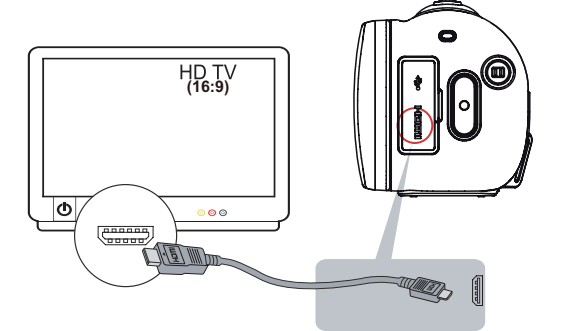

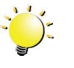

#### *Remarque*

- *• Certaines fonctions deviennent indisponibles tant que le caméscope est connecté à un téléviseur HD.*
- *• Le caméscope ne peut pas afficher l'écran des miniatures tant que le caméscope est connecté à un téléviseur HD.*

## **Section 7 Affichage de photos et de vidéos sur un ordinateur**

### <span id="page-43-0"></span>**Installation des logiciels fournis en standard**

Le CD-ROM fournit avec le caméscope contient 2 logiciels.

- **ArcSoft MediaImpression** est une application conviviale qui permet de gérer vos supports et de charger vos fichiers sur les sites Web de façon simple.
- **Adobe Reader** est un programme très répandu, que vous devez installer pour lire le manuel de l'utilisateur. La plupart des ordinateurs disposent de ce logiciel en standard.

Installation du logiciel livré avec le caméscope :

- 1. Insérez le CD fourni dans le lecteur de votre ordinateur. L'écran d'exécution automatique s'affiche.
- 2. Cliquez sur « **Installer application** ». Suivez les instructions affichées à l'écran pour compléter l'installation.

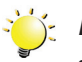

#### *Remarque*

- *• Vous trouverez des informations détaillées dans l'aide accompagnant les logiciels fournis sur CD.*
- *• Installez le logiciel livré avec l'appareil, ArcSoft MediaImpression, pour regarder les vidéos correctement sur un ordinateur.*

### **Transfert de photos et de vidéos sur un ordinateur**

Vous pouvez transférer les photos ou les vidéos stockées sur votre caméscope vers un ordinateur et les envoyer par courriel à des amis, voire les publier sur des sites Web.

Pour ce faire, vous devez :

- 1. Connecter l'ordinateur et le caméscope avec le câble mini-USB 2.0.
- 2. Pour accéder aux photos et aux vidéos enregistrées sur la carte SD : sur l'ordinateur, ouvrez le dossier Poste de travail ou Poste de travail ou Ordinateur\SD\DCIM\100MEDIA (le chemin peut varier selon le nom de la carte SD).
- 3. Pour accéder aux photos et aux vidéos enregistrées dans la mémoire interne du caméscope : ouvrez le dossier Poste de travail ou Ordinateur\DV\DCIM\100MEDIA.
- 4. Dans ce dossier, vous pouvez afficher, supprimer, déplacer ou copier toute vidéo/photo de votre choix.

## <span id="page-44-0"></span>**Section 8 Chargement de fichiers sur les sites de réseaux sociaux**

L'application intégrée, CAMILEO UPLOADER, permet de transférer facilement et immédiatement vos fichiers sur des sites Web sociaux. Vous pouvez ainsi les partager directement avec votre famille et vos amis. D'autre part, le logiciel livré avec l'appareil, ArcSoft MediaImpression, permet également de charger vos fichiers sur les sites Web.

#### **CAMILEO Uploader**

#### **Pour charger des fichiers sur Internet :**

1. Raccordez le caméscope à votre ordinateur à l'aide du câble USB fourni.

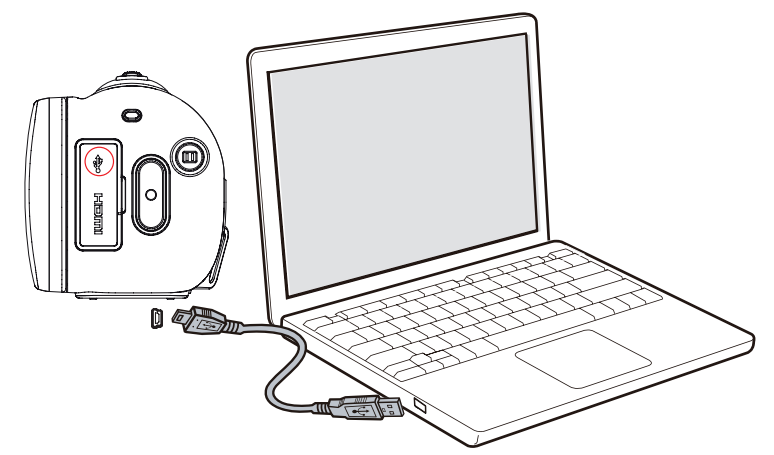

- 2. Après avoir réalisé une connexion USB, la fenêtre de lecture automatique s'affiche. (Elle peut varier selon le système d'exploitation. Si la fenêtre de lecture automatique ne s'affiche pas. Cliquez sur [Poste de travail ou Ordinateur]-->[DVAP]-->[DVAP.exe] pour exécuter l'application.
- 3. L'écran principal s'affiche automatiquement sur le Bureau

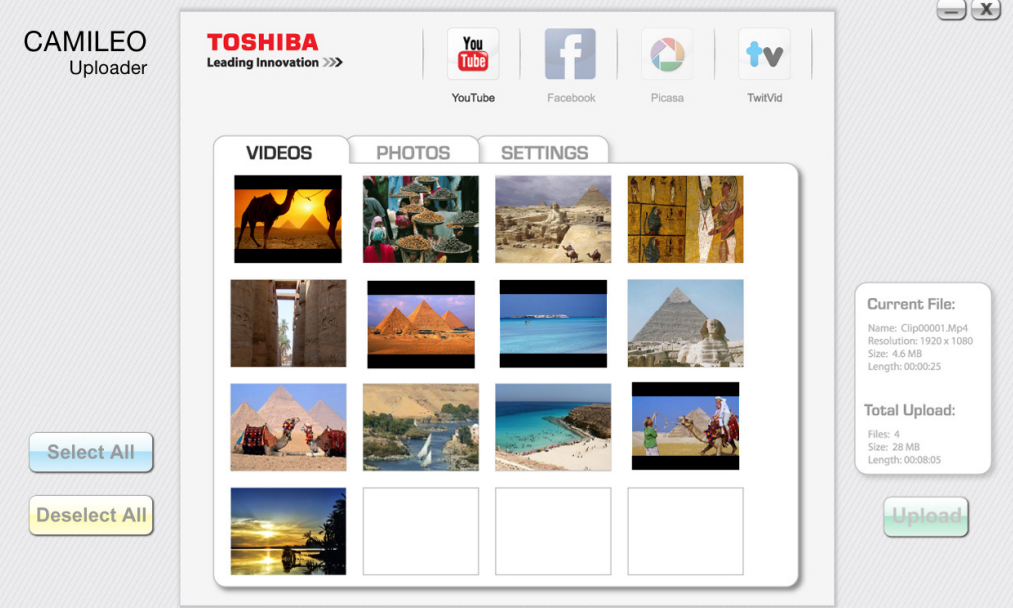

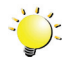

#### *Remarque*

*• Si ArcSoft MediaImperssion n'est pas installé, il peut être nécessaire d'installer le codec H.264 (ffdshow, un logiciel gratuit sous licence GPL) pour afficher les vidéos sur CAMILEO Uploader.*

- 4. Choisissez le site Web sur lequel vous souhaitez charger des fichiers.
- 5. Cliquez sur [VIDEOS]/[PHOTOS] pour atteindre la page d'aperçu en miniature de vidéos/photos. Faites défiler la barre pour changer de page.
- 6. Cliquez sur les fichiers à charger. Cliquez sur [Sélectionner tout]/[Désélectionner tout] pour sélectionner/désélectionner l'ensemble des fichiers photo et vidéo qui s'affichent sur la page.

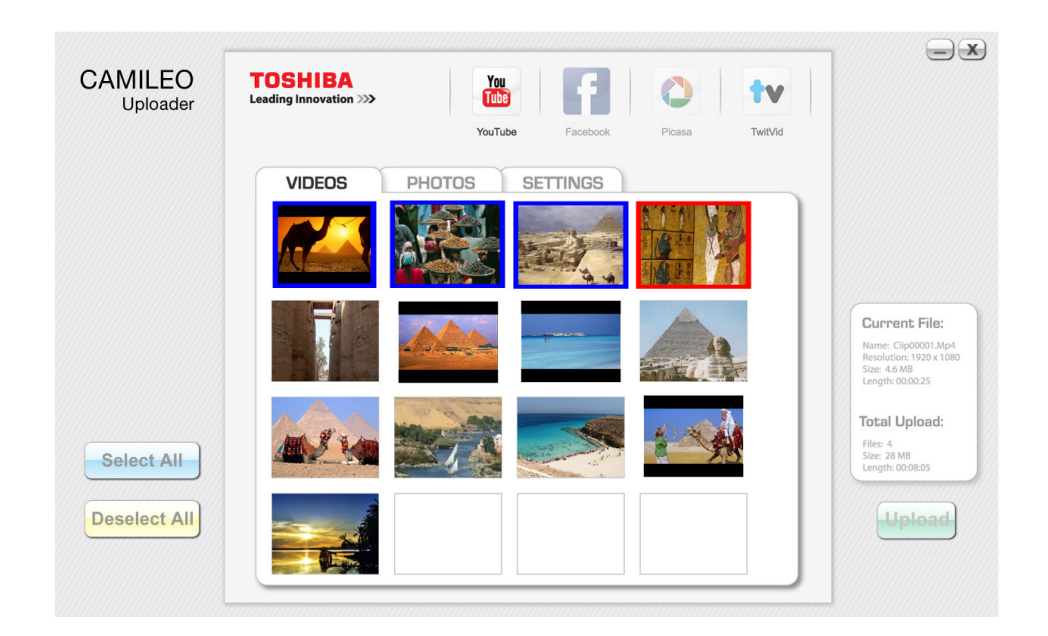

7. Cliquez sur « Charger » pour lancer le chargement.

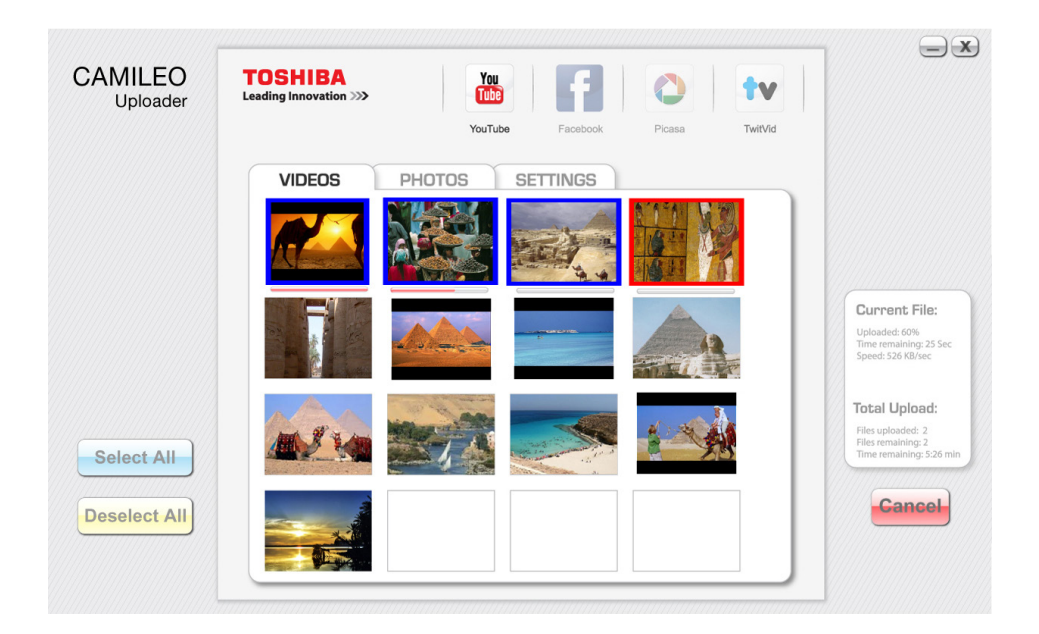

#### **Pour configurer votre compte de site Web :**

- 1. Choisissez un site Web.
- 2. Cliquez sur [PARAMETRES] pour accéder à l'écran de configuration.
- 3. Donnez les informations d'identification dans les champs prévus à cet effet. Cliquez ensuite sur Enregistrer.
- 4. Vous pouvez cocher l'option [Mémoriser mot de passe] pour enregistrer les informations de votre compte et votre mot de passe dans CAMILEO Uploader. (Si cette case n'est pas cochée, vous devrez entrer votre mot de passe après avoir cliqué sur « CHARGER » dans la page d'aperçu.)

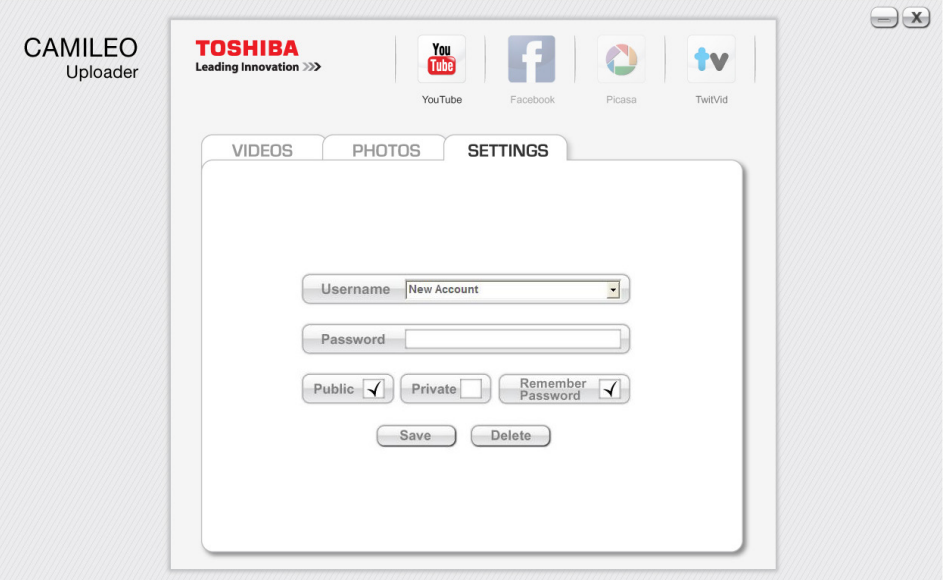

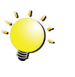

#### *Remarque*

- *• Certains sites Web sociaux peuvent limiter leur accès en fonction de votre point de chargement.*
- *• Vous devez disposer d'un accès Internet pour charger les fichiers sur le site Web.*

## **Section 9 Mode caméra Web**

### <span id="page-47-0"></span>**Mode caméra Web**

Connecter l'ordinateur et le caméscope avec le câble miniature USB 2.0. Appuyez sur la touche [Vidéo] pour basculer en mode caméra Web. Le voyant devient BLEU. Ce mode permet de participer à des vidéo-conférences et des communications multimédias.

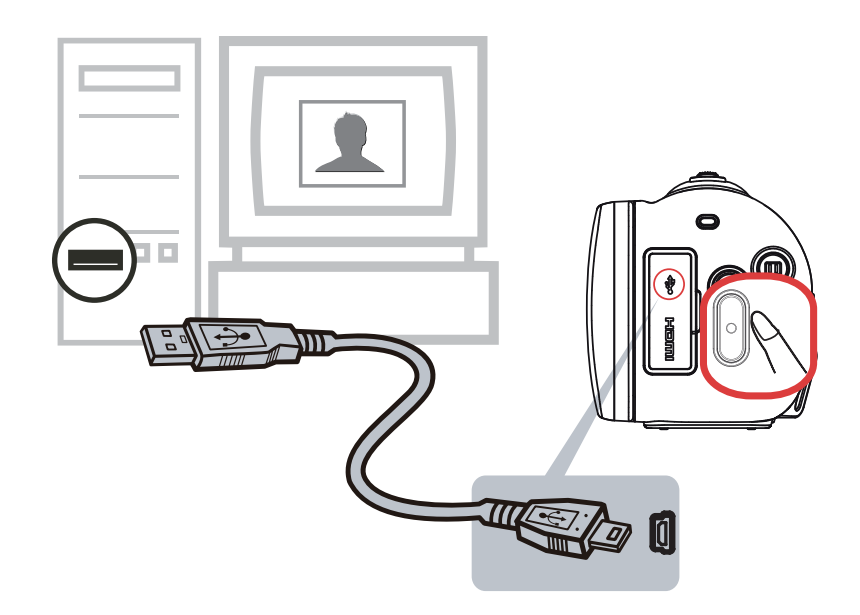

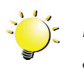

#### **Remarque**

*• Le caméscope prend en charge la résolution VGA 2D pour les caméras Web.*

## **Section 10 Spécifications**

## <span id="page-48-0"></span>**Spécifications**

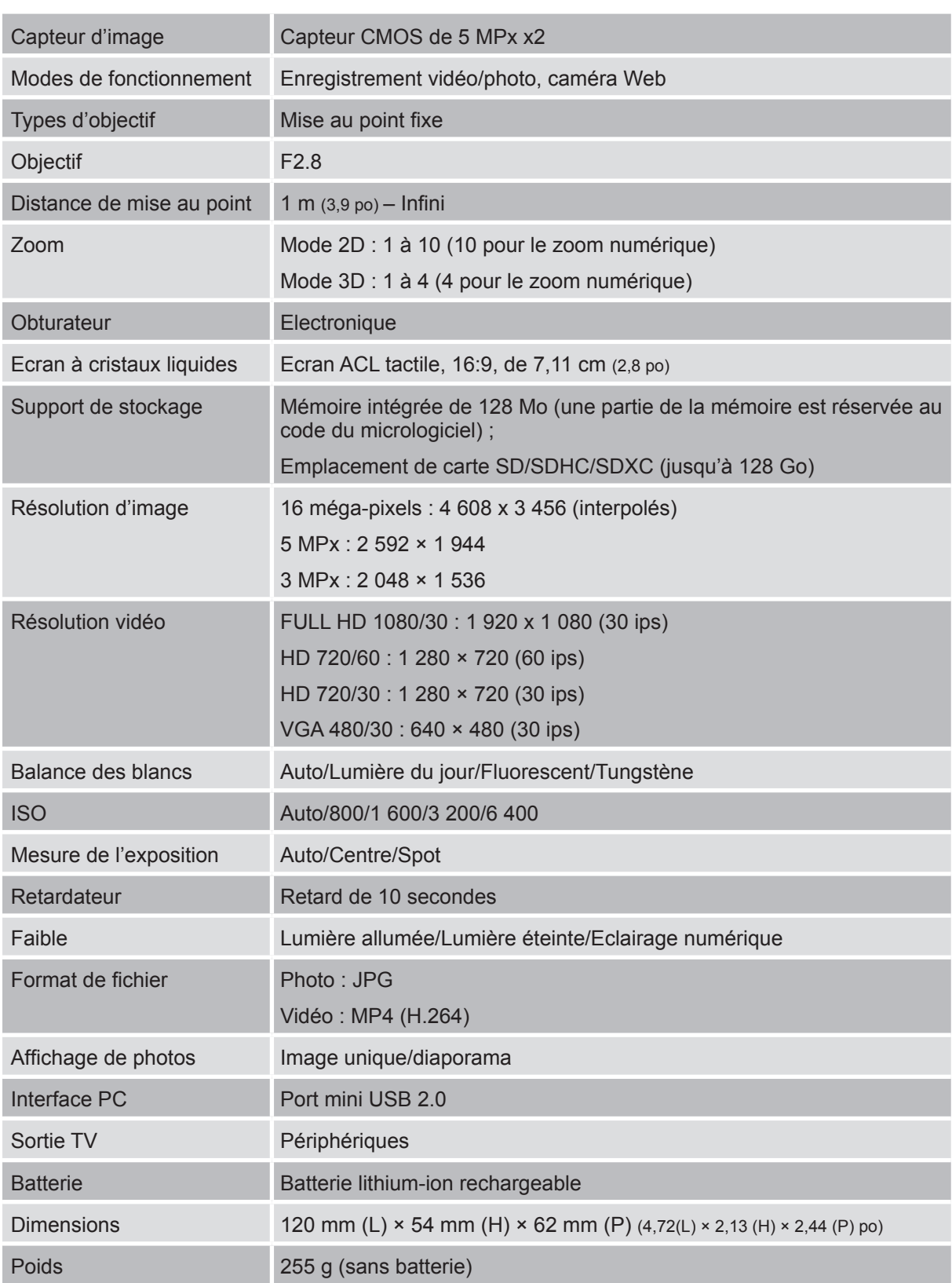

## <span id="page-49-0"></span>**Dépannage**

Si le caméscope ne fonctionne pas comme prévu, consultez la liste ci-dessous, qui regroupe les problèmes les plus fréquents.

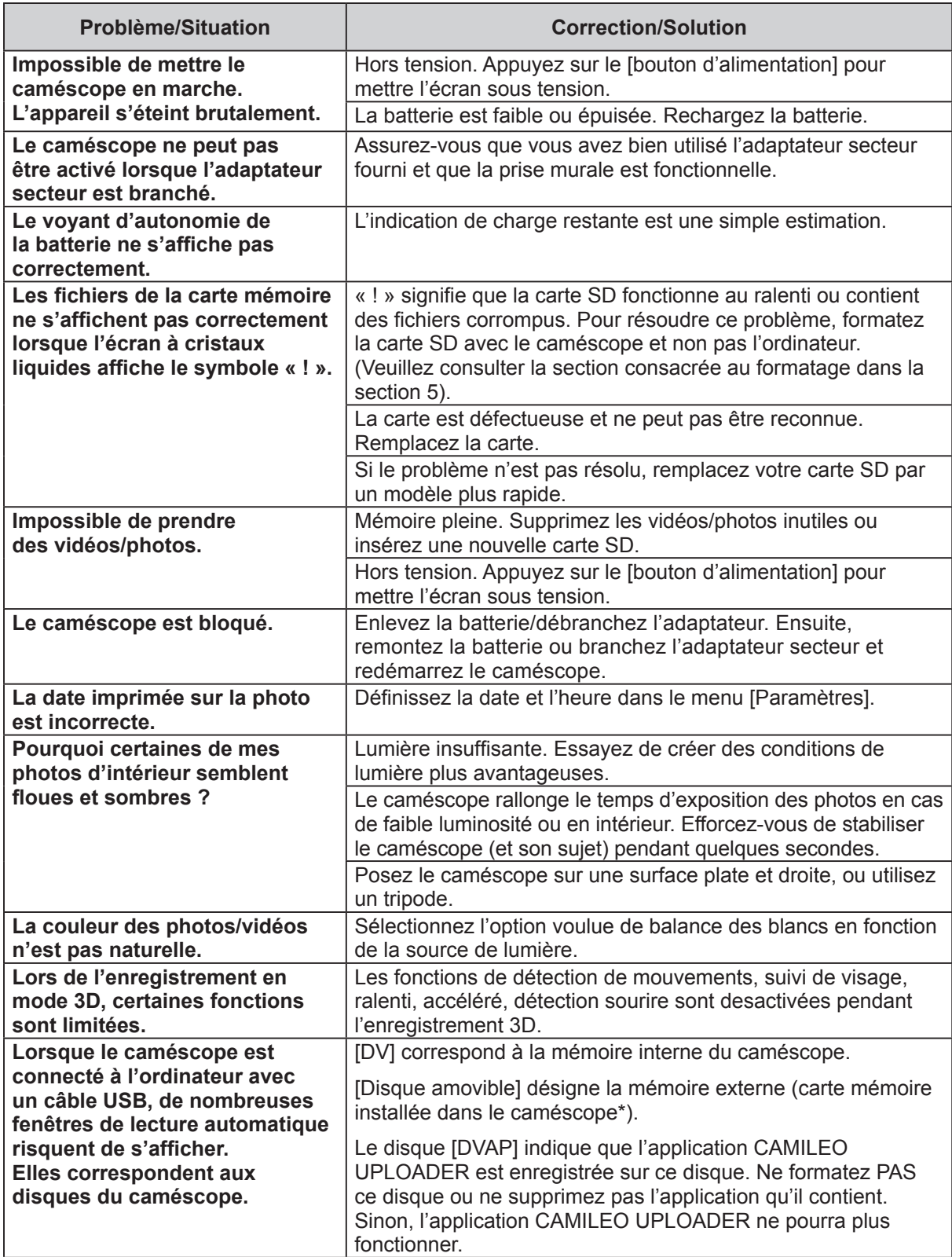

## **Section 12 Autres informations**

### <span id="page-50-0"></span>**Assistance TOSHIBA**

#### **Vous avez besoin d'aide ?**

Pour obtenir les pilotes les plus récents, les manuels de l'utilisateur mis à jour et les questions les plus fréquentes, consultez la page TOSHIBA Options & Services Support à l'adresse suivante : *computers.toshiba.eu/options-support*

Veuillez consulter la page *computers.toshiba.eu/options-warranty* pour obtenir le numéro d'assistance téléphonique TOSHIBA dans votre pays, ou consultez votre revendeur.

## **Conditions de l'environnement d'exploitation**

Température de fonctionnement : 5 à 35° C Humidité tolérée : 20 à 80 %

(sans condensation)

### **Règlements**

**Homologation CE**

Ce produit porte la marque CE conformément à la directive européenne applicable. La partie responsable de l'homologation CE est Toshiba Europe GmbH, Hammfelddamm 8, 41460 Neuss, Allemagne. Une copie de la Déclaration officielle de Conformité est disponible sur le site Internet suivant : *http://epps.toshiba-teg.com*.

#### **Environnement de travail**

Ce produit a été conçu conformément à la norme EMC (compatibilité électromagnétique) et pour des applications de type résidentiel, commercial et industrie légère. Tout autre environnement de travail n'a pas été vérifié par Toshiba et l'utilisation de ce produit dans ces environnements de travail peut être limité ou ne pas être recommandé. Conséquences possibles de l'utilisation de ce produit dans un environnement de travail non vérifié : perturbation du fonctionnement d'autres produits ou de ce produit du fait de son environnement, avec des risques de dysfonctionnement temporaires ou de perte/corruption des données. Exemples d'environnements de travail non vérifiés et conseils :

Environnement industriel (environnements où la tension nominale du secteur est de 380 V triphasé) : risque de dysfonctionnement du produit dû à de forts champs magnétiques, notamment près de machines puissantes ou de générateurs.

Environnements médicaux : ce produit Toshiba n'a pas été homologué en tant que produit médical aux termes de la directive sur les Produits médicaux, par conséquent il ne peut pas être utilisé dans un cadre médical sans autre vérification. L'utilisation dans les locaux administratifs des hôpitaux est possible à condition de disposer d'une autorisation des autorités compétentes.

Environnements automobiles : veuillez consulter les instructions se rapportant éventuellement à ce produit dans le manuel de votre véhicule (catégorie).

Avion : suivez les instructions du personnel de bord concernant les restrictions d'utilisation.

#### **Autres environnements non concernés directement par la directive EMC**

Utilisation en extérieur : ce caméscope a été conçu essentiellement pour un usage familial ou de bureau. Il ne dispose d'aucune protection spéciale contre l'humidité ou les chocs.

Atmosphère explosive : l'utilisation de ce produit dans ce type d'environnement (Ex) est interdite.

#### **REACH**

#### **Informations spécifiques aux pays de l'Union Européenne**

REACH - Déclaration de conformité

Les nouveaux règlements de l'Union Européenne (EU) concernant les produits chimiques, REACH (Enregistrement, évaluation, autorisation et restriction des substances chimiques), entré en vigueur le 1er juin 2007.

Toshiba s'engage à se mettre en conformité avec toutes les dispositions des règlements REACH et à fournir à ses clients des informations sur les substances chimiques de nos produits conformément aux règlements REACH.

Veuillez consulter le site Web suivant www.toshiba-europe.com/computers/info/reach pour plus d'informations sur la présence dans nos articles de substances incluses sur la liste de référence, conformément à l'article 59(1) du règlement (EC) N° 1907/2006 (« PORTEE ») pour une concentration supérieure à 0,1 % masse par masse.

#### **Informations spécifiques aux pays de l'Union Européenne :**

#### **Mise au rebut des produits**

Le symbole de poubelle barrée indique que le produit et ses composants ne doivent pas être jetés avec les déchets ménagers. La batterie et les accumulateurs peuvent être mis au rebut en même temps que le produit. Ils seront triés dans les centres de recyclage.

La barre noire indique que le produit a été mis sur le marché après le 13 août 2005. En participant à la collecte sélective des produits et des piles, vous contribuez au rejet responsable des produits et des piles, ce qui permet d'éviter qu'ils aient un impact négatif sur l'environnement et la santé humaine.

Pour plus de détails sur les programmes de collecte et de recyclage disponibles dans votre pays, consultez notre site Web (http://eu.computers.toshiba-europe.com) ou contactez la mairie ou le magasin où vous avez acheté le produit.

#### **Mise au rebut des batteries et/ou des accumulateurs**

Le symbole de poubelle barrée indique que les batteries et/ou les accumulateurs ne doivent pas être jetés avec les ordures ménagères.

Si la batterie ou l'accumulateur dépasse les doses spécifiées de plomb (Pb), mercure (Hg) et/ou cadmium (Cd) définies dans la directive relative aux piles et aux accumulateurs pb. Hq. Cd (2006/66/EC), les symboles du plomb (Pb), mercure (Hg) et/ou cadmium (Cd) seront placés en dessous du symbole de poubelle barrée.

En participant à la collecte sélective des piles, vous contribuez au rejet responsable des produits et des piles, ce qui permet d'éviter qu'ils aient un impact négatif sur l'environnement et la santé humaine.

Pour plus d'informations sur les programmes de collecte et de recyclage disponibles dans votre pays, consultez notre site Web (http://eu.computers.toshiba-europe.com), contactez votre mairie ou le magasin dans lequel vous avez acheté le produit.

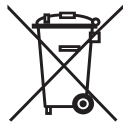

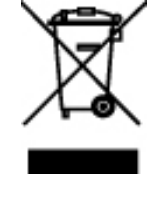

## <span id="page-52-0"></span>**A propos de la batterie**

- Utilisez uniquement des batteries recommandées par TOSHIBA. La batterie contient du lithium ion, qui risque d'exploser si la batterie n'est pas remplacée, utilisée, manipulée ou mise au rebut de façon correcte. L'élimination de la batterie doit se faire conformément aux ordonnances et règlements en vigueur dans votre collectivité locale.
- Pour charger la batterie, veillez à respecter une température ambiante variant entre 5 et 35 degrés Celsius. Sinon, il existe un risque de fuite de solution chimique, les performances de la batterie pourraient être affectées, et la durée de vie de la batterie pourrait être réduite.
- Mettez l'appareil hors tension et débranchez l'adaptateur secteur avant d'installer ou d'enlever la batterie.
- Le produit doit être rechargé en branchant l'adaptateur secteur de l'ordinateur ou en plaçant la batterie sur un chargeur de batterie disponible en option auprès de TOSHIBA. N'essayez jamais de recharger la batterie avec un autre chargeur.

### **Informations supplémentaires**

© 2012 TOSHIBA Europe GmbH. Tous droits réservés.

TOSHIBA se réserve le droit d'apporter des modifications techniques. TOSHIBA n'accepte aucune responsabilité pour les dommages liés directement ou indirectement à des erreurs, des omissions ou des différences entre l'ordinateur et la présente documentation.

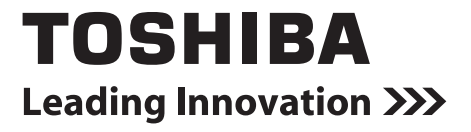

**www.toshiba-multimedia.com** For more information, please visit:

0970AB820L-A01E Z100\_UM\_V02\_1112